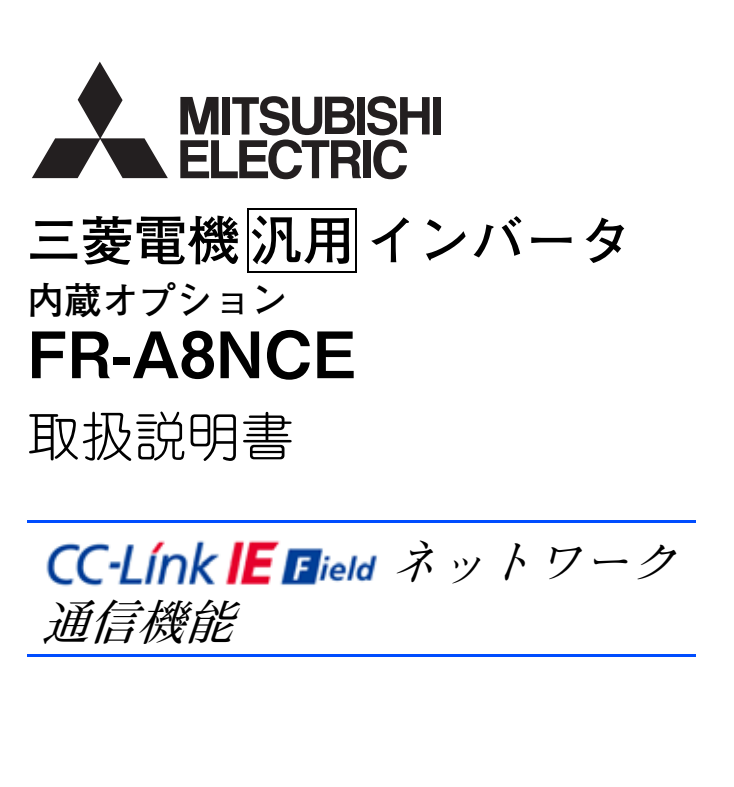

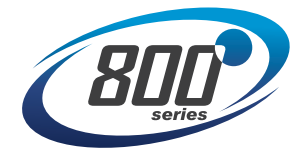

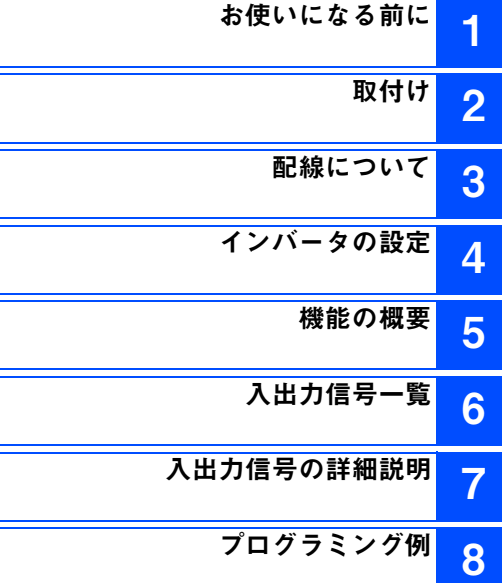

**このたびは、三菱電機汎用インバータ内蔵オプションをご採用いただき、誠にありがとうございます。 この取扱説明書は、ご使用いただく場合の取扱い、留意点について述べてあります。誤った取扱いは思わぬ不具合を引き起こしますので、ご使用前に必ずこの取扱説明書を一読され、正しくご使用くださいますようお願いいたします。なお、本取扱説明書は、ご使用になるお客様の手元に届くようご配慮をお願いいたします。**

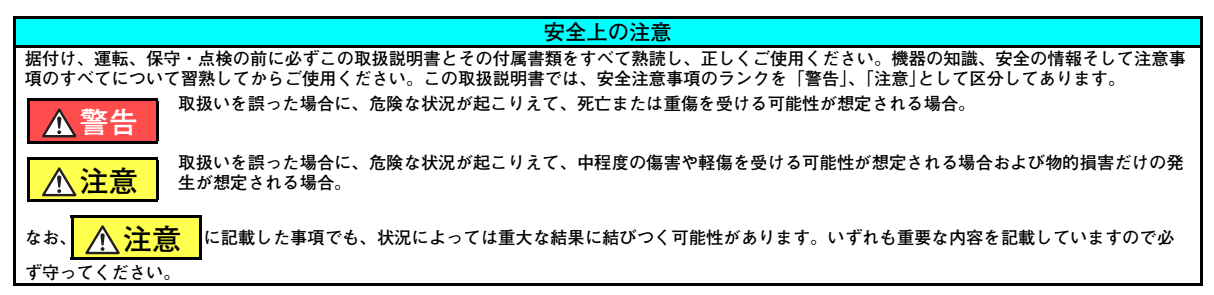

#### ◆ 感電防止のために

### **警告**

- インバータ通電中は表面カバーや配線カバーを外さないでください。また、表面カバーや配線カバーを外した状態で運転しないでくださ い。高電圧の端子および充電部が露出していますので感電の原因となります。
- 電源遮断時でも配線作業・定期点検以外ではインバータの表面カバーを外さないでください。インバータ内部は充電されており感電の原 因となります。
- 配線作業や点検は、インバータ本体操作パネルの表示が消灯したことを確認し、電源遮断後 10 分以上経過したのちに、テスタなどで電圧 を確認してから行ってください。電源を遮断した後しばらくの間はコンデンサが高圧で充電されていて危険です。
- 配線作業や点検は専門の技術者が行ってください。
- ●内蔵オプションを据え付けてから配線してください。感電、傷害の原因になります。
- ●濡れた手で内蔵オプションに触れたり、ケーブル類の抜き差しをしないでください。感電の原因となります。
- ケーブルは傷つけたり、無理なストレスをかけたり、重いものを載せたり、挟み込んだりしないでください。感電の原因になります。

#### **◆ 傷害防止のために**

### **注意**

- ●各端子には取扱説明書に決められた電圧以外は印加しないでください。破裂・破損などの原因になります。
- 端子接続を間違えないでください。破裂・破損などの原因になります。
- ●極性(+、-)を間違えないでください。破裂・破損の原因になります。
- 通電中や電源遮断後のしばらくの間は、インバータは高温になっていますので触らないでください。火傷の原因になります。

#### **◆ 諸注意事項**

**次の注意事項についても十分留意ください。取扱いを誤った場合には思わぬ故障・けが・感電などの原因となることがあります。**

## **注意**

#### **運搬・据付けについて**

- ●損傷、部品がかけている内蔵オプションを据付け、運転しないでください。
- 製品の上に乗ったり重いものを載せないでください。
- 取付け方向は必ずお守りください。
- インバータ内部にねじ・金属片などの導電性異物や油などの可燃性異物が混入しないようにしてください。
- 木製梱包材の消毒・除虫対策のくん蒸剤に含まれるハロゲン系物質(フッ素、塩素、臭素、ヨウ素など)が弊社製品に侵入すると故障の 原因となります。梱包の際は、残留したくん蒸成分が弊社製品に侵入しないように注意するか、くん蒸以外の方法(熱処理など)で消 毒・除虫対策をしてください。なお、木製梱包材の消毒・除虫対策は梱包前に実施してください。

**試運転調整について**

●運転前に各パラメータの確認・調整を行ってください。機械によっては予期せぬ動きとなる場合があります。

### **警告**

**使用方法について**

- ●改造は行わないでください。
- ●取扱説明書に記載のない部品取外し行為は行わないでください。故障や破損の原因になります。

### **注意**

**使用方法について**

● パラメータクリア、オールクリアを行った場合、運転前に必要なパラメータを再設定してください。各パラメータが初期値に戻ります。 静電気による破損を防ぐため、本製品に触れる前に、身体の静電気を取り除いてください。

#### **保守点検・部品の交換について**

● メガーテスト (絶縁抵抗測定) を行わないでください。

**廃棄について**

● 産業廃棄物として処置してください。

#### **一般的注意**

● 本取扱説明書に記載されている全ての図解は、細部を説明するためにインバータのカバーまたは安全のための遮断物を取り外した状態で 描かれている場合がありますので、インバータを運転するときは必ず規定どおりのカバーや遮断物を元どおりに戻し、インバータの取扱説明書に従って運転してください。

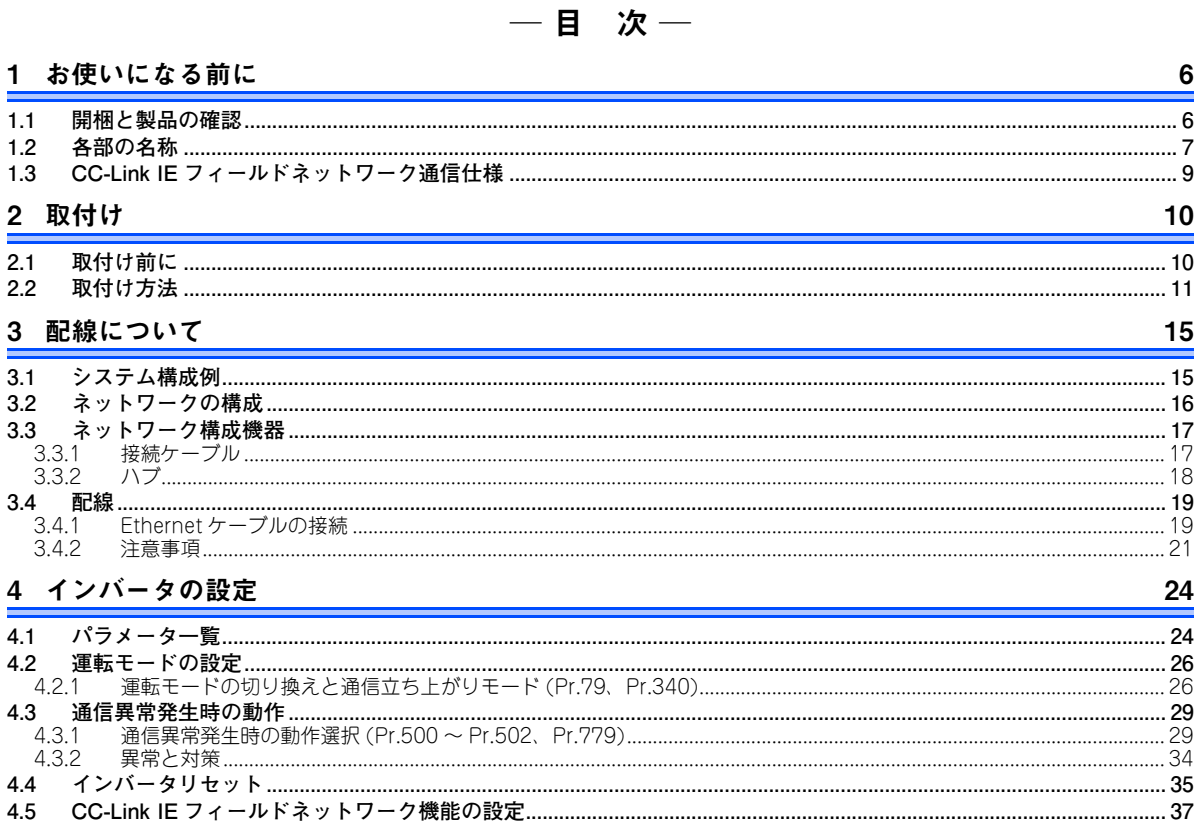

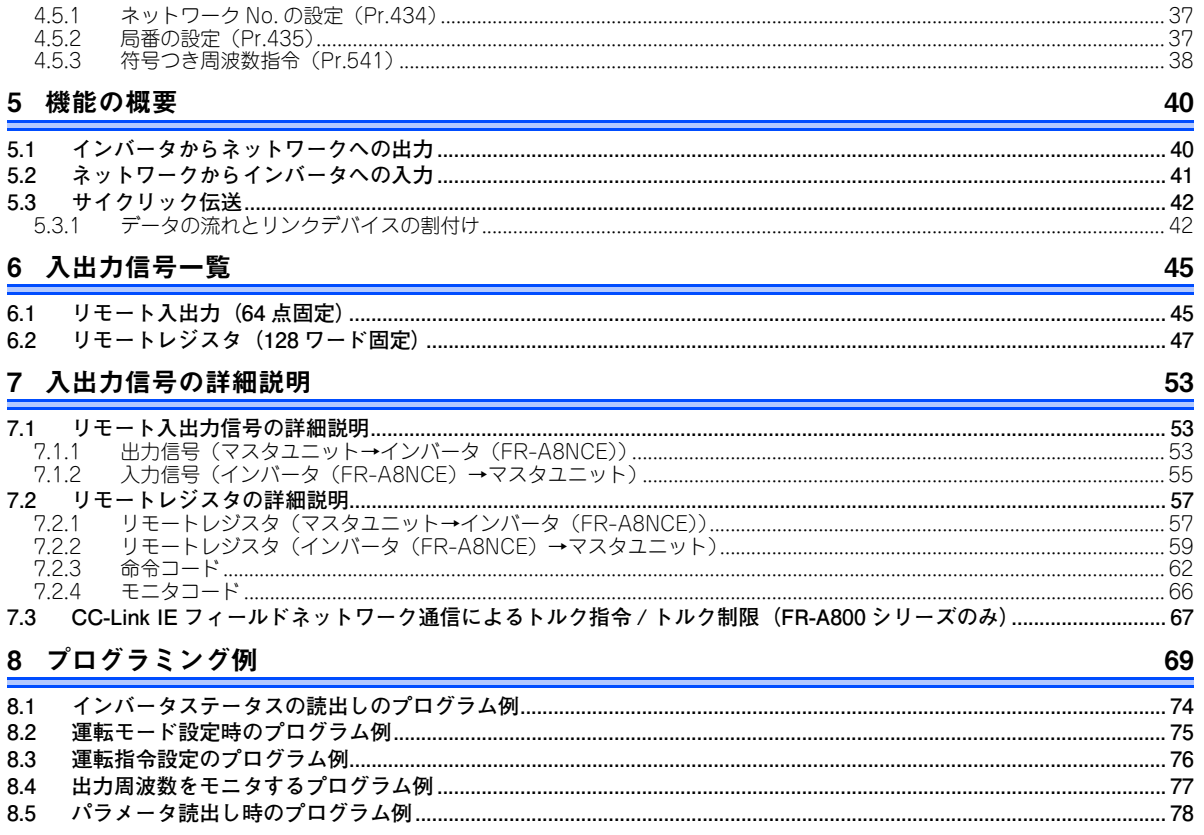

### $\overline{4}$

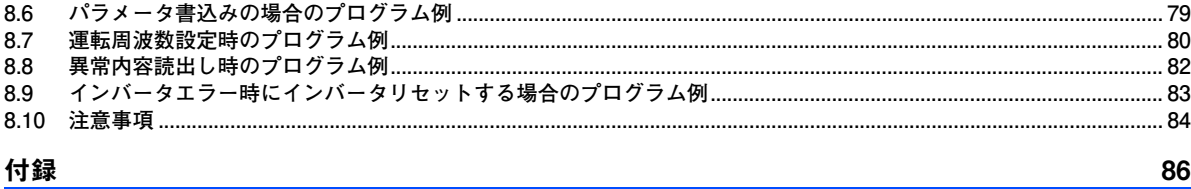

 $\blacksquare$ 

<span id="page-6-1"></span><span id="page-6-0"></span>1お使いになる前に

### <span id="page-6-2"></span>1.1 開梱と製品の確認

梱包箱から内蔵オプションを取り出し、表面の名称を確認し、ご注文どおりの製品であるか、また損傷がないかを確認してください。

本製品は FR-A800/F800 シリーズ用の内蔵オプションです。

#### ◆ 梱包確認

同梱内容を確認してください。

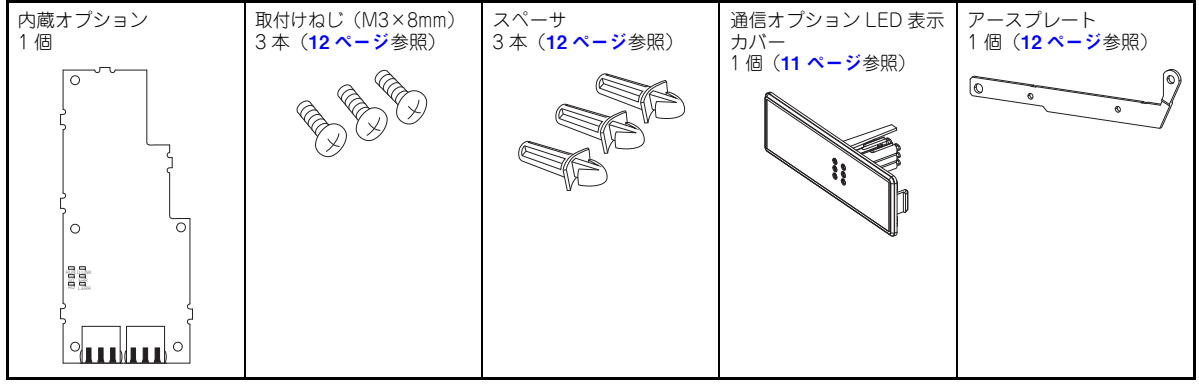

**NOTE**

• Ethernet は、米国 Xerox Corporation の商標です。

## <span id="page-7-0"></span>1.2 各部の名称

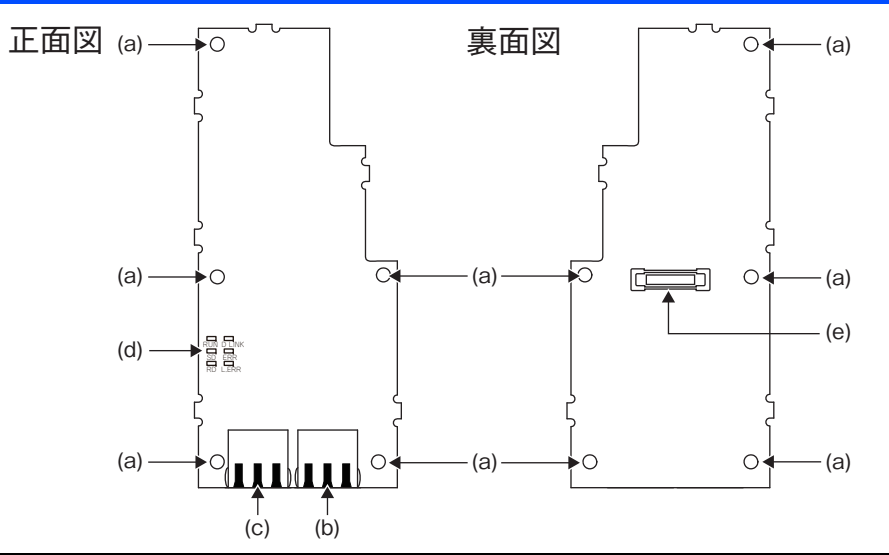

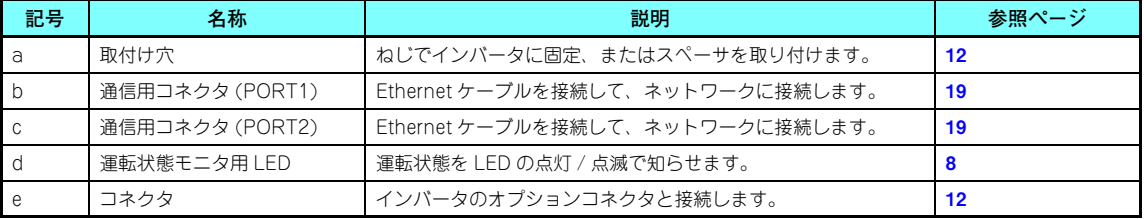

**お使いになる前に**

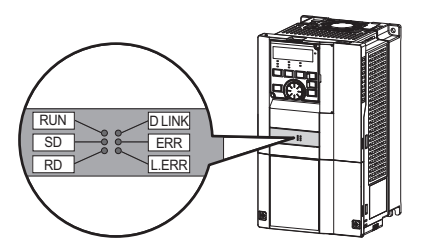

<span id="page-8-3"></span><span id="page-8-0"></span>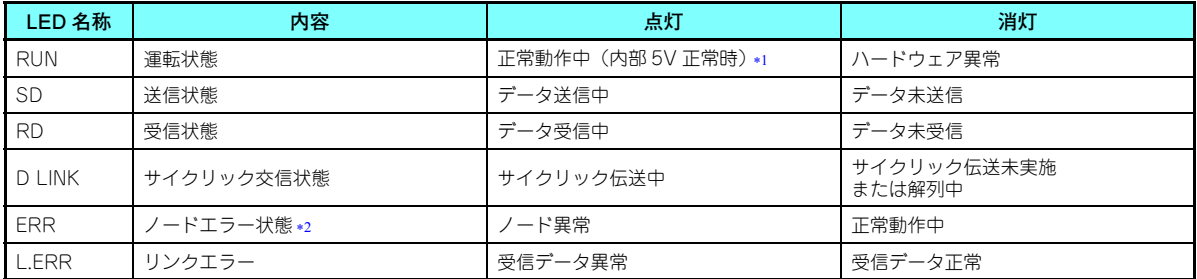

<span id="page-8-1"></span>\*1 未交信状態でも点灯します。

<span id="page-8-2"></span>\*2 マスタ局と FR-A8NCE 間の通信断(ケーブルが抜けた場合や断線、マスタ電源 OFF やリセット時など)を示します。

## <span id="page-9-0"></span>1.3 CC-Link IE フィールドネットワーク通信仕様

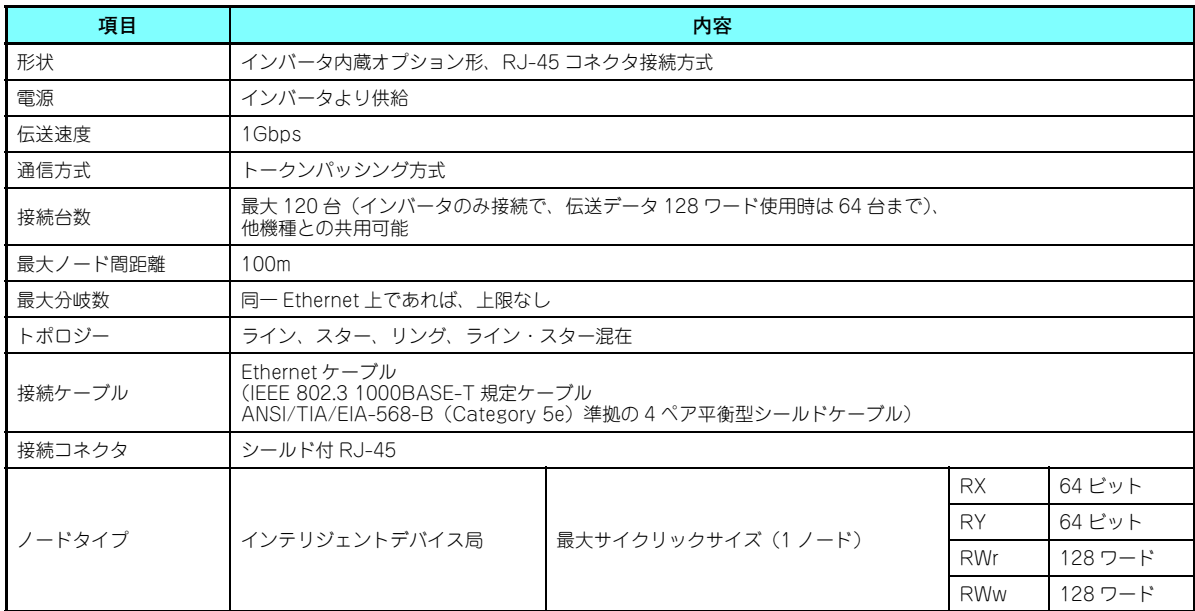

<span id="page-10-1"></span><span id="page-10-0"></span>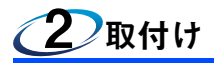

# <span id="page-10-2"></span>2.1 取付け前に

インバータの入力電源と制御回路電源が OFF されていることを確認してください。

## **注意**

 **入力電源が ON の状態で内蔵オプションの取付け、取外しを行わないでください。インバータや内蔵オプションが破損することがあります。**  $\bullet$ **静電気による破損を防ぐため、本製品に触れる前に、身体の静電気を取り除いてください。**

### <span id="page-11-0"></span>2.2 取付け方法

### <span id="page-11-1"></span>**通信オプション LED 表示カバーの取り付け**

(1) インバータの表面カバーを取り外してください。(表面カバーの取り外し方については、インバータ本体の取扱説明書 (詳細編)の 2 章を参照してください。)

インバータの表面カバーに、通信オプションの運転状態表示用 LED を表示するためのカバーを取り付けます。

(2) インバータの表面カバーの裏にあるツメをニッパーなどで切り取って、 通信オプション LED 表示カバーを取り付けるための窓を開けます。

(3) 通信オプション LED 表示カバーとオプション基板の LED の位置が合う ように表面カバーの表から通信オプション LED 表示カバーをはめ込み、 ツメで固定されるまで押し込みます。

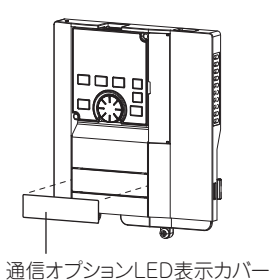

**表面カバー裏のツメを切り取った際にできる切跡で、手などをけがしないよう注意してください。**

ニッパーなどで切り取ります。

ニッパーなどで切り取ります。

### <span id="page-12-0"></span>**◆ オプションの取付け**

- (1) 取付けねじで固定しない取付け穴 3 箇所(次ページ参照) にスペーサをはめ込みます。
- (2) 内蔵オプションのコネクタをインバータ本体側コネクタの ガイドに合わせて奥まで確実に挿入します。(インバータのオプションコネクタ 1 に取り付けてください。)
- (3) 付属の取付けねじで、アースプレートの左側 1 箇所(次 ページ参照)をインバータ本体に確実に固定します。(締付けトルク 0.33N・m <sup>~</sup> 0.40N・m)
- (4) 付属の取付けねじで内蔵オプションの左側 1 箇所をイン バータ本体に確実に固定し、右側 1 箇所をアースプレー トとともにインバータ本体に確実に固定します。(締付けトルク 0.33N・m ~ 0.40N・m) ねじ穴が合わない場合 は、コネクタが確実に挿入されていない可能性がありますので確認してください。

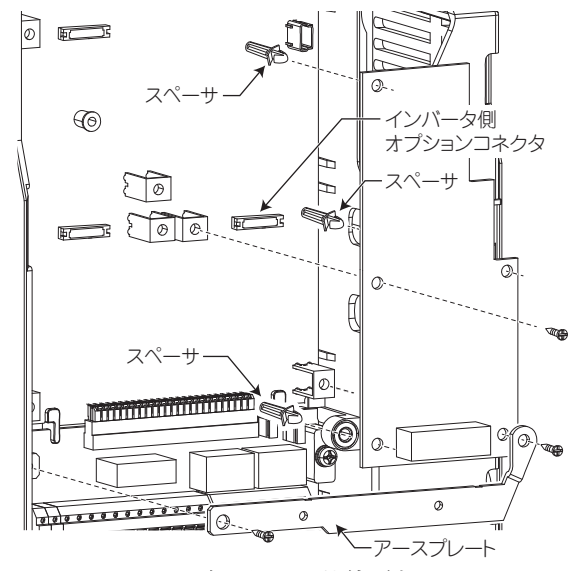

**コネクタ 1 への取付け例**

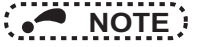

 • FR-A800-E/FR-F800-E シリーズインバータに通信オプションを取り付ける場合は、通信オプション付属のアース プレートの代わりにインバータ付属のアースケーブルを使用してください。(取付け方法はインバータ本体の取扱説明書を参照してください。)

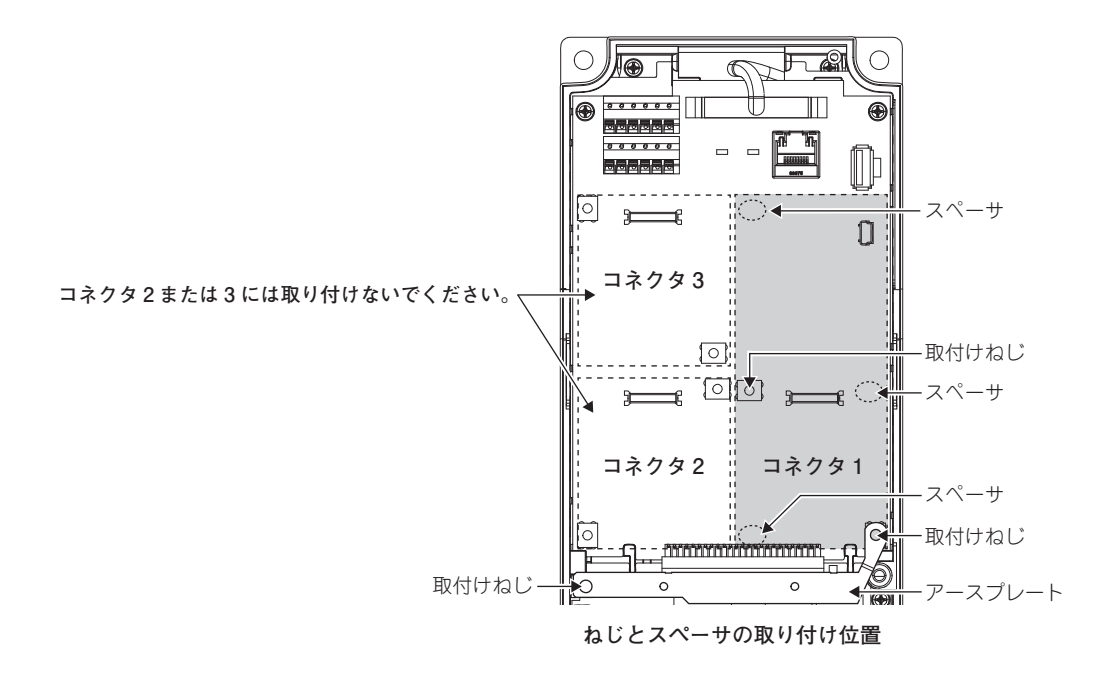

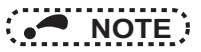

- 内蔵オプションの取付け、取外しは、オプションの両端を持って行い、オプション基板面の部品を押さえないよう注意してください。部品を押さえつけるなど直接ストレスを加えますと、故障の要因になります。
- 内蔵オプションの取付け、取外し時は取付けねじの落下に注意してください。
- 本内蔵オプションを使用する場合は、インバータのオプションコネクタ 1 に取り付けてください。オプションコネク タ 2、3 に取り付けると、保護機能(E.2、E.3)が動作し、運転できません。 また、オプションコネクタ 1 に取り付けた場合でも、取付け不良などでインバータがオプション実装を認識できな い場合は保護機能(E.1)が動作します。

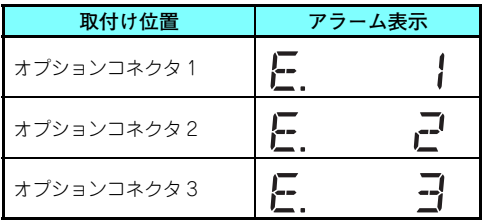

- 内蔵オプションを取り外すときは、左右 2 箇所のネジを外してからまっすぐ引き抜いてください。コネクタおよびオ プション基板に負担がかかると破損の恐れがあります。
- ノイズによる誤動作のおそれがありますので、アースプレートは必ず取り付けてください。

<span id="page-15-3"></span><span id="page-15-1"></span><span id="page-15-0"></span>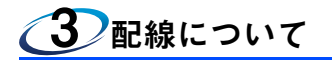

### <span id="page-15-2"></span>3.1 システム構成例

(1) シーケンサ側

マスタ局となるシーケンサ CPU の基本ベースユニットまたは増設ベースユニットに、"RJ71EN71 形 "、"RJ71GF11-T2 形 "、"QJ71GF11-T2 形 "、"LJ71GF11-T2 形 "「CC-Link IE フィールドネットワークマスタ・ローカルユニット」を 装着します。

(2) インバータ側

インバータに「オプションユニット (FR-A8NCE)」を装着します。

(3) シーケンサ CC-Link IE フィールドネットワークマスタ局と、FR-A8NCE を Ethernet ケーブルで接続します。

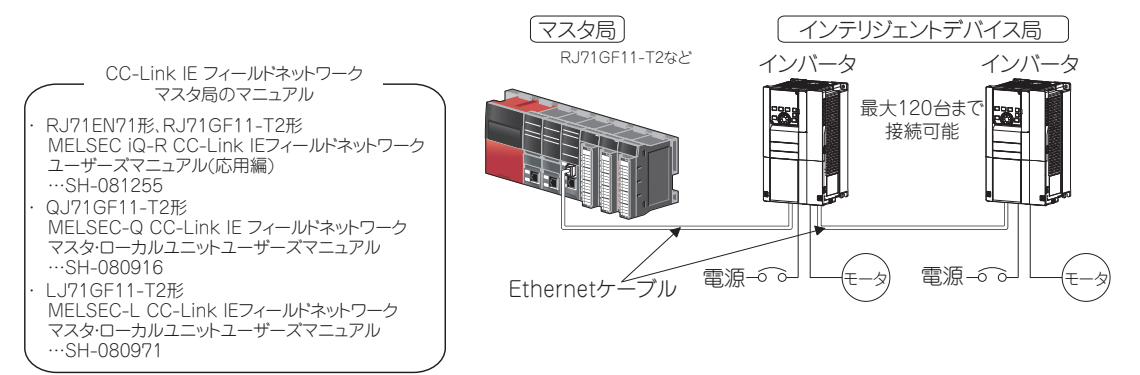

### <span id="page-16-0"></span>3.2 ネットワークの構成

#### **◆ 伝送路形式**

ネットワークの接続は、スター接続、ライン接続またはリング接続ができます。

1 つのネットワークにスター接続とライン接続は混在できます。リング接続は、スター接続またはライン接続と混在できま せん。

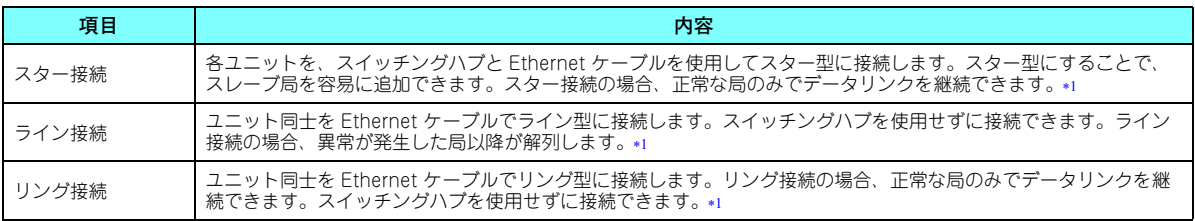

 スレーブ局の追加または取外しは、1 局ずつ行ってください。2 局以上同時に追加または取外しを行うと、全局でネットワークの再接 続処理を行うため、瞬間的に全局異常になる場合があります。

#### <span id="page-16-1"></span>**◆ 局番と接続位置**

ユニットは、局番順に接続する必要はありません。

#### **◆ カスケード接続**

カスケード接続は、最大 20 段まで可能です。

#### **CC-Link IE フィールドネットワーク機器の交換**

スター接続の場合、システム全体の電源を OFF することなく、スレーブ局を交換できます。

# **NOTE**

 • ネットワーク構成の詳細については、MELSEC iQ-R、MELSEC-Q、MELSEC-L CC-Link IE フィールドネットワークマスタ・ローカルユニットユーザーズマニュアルを参照してください。

### <span id="page-17-0"></span>3.3 ネットワーク構成機器

CC-Link IE フィールドネットワークを構成する機器を示します。

### <span id="page-17-1"></span>**3.3.1 接続ケーブル**

1000BASE-T の規格を満たす Ethernet ケーブルで配線してください。

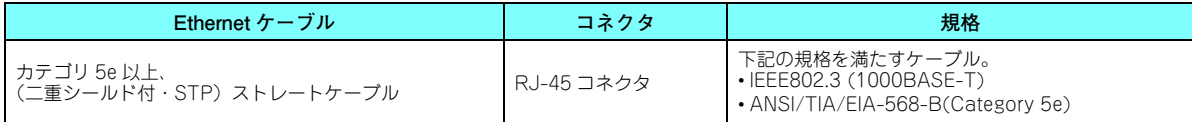

• 推奨品(2015 年 2 月時点。電話番号は予告なしに変更される場合があります。)

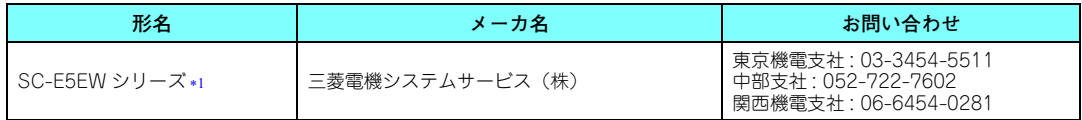

SC-E5EW は制御盤内、屋内用ケーブル、SC-E5EW-L は屋外接続用ケーブルです。

<span id="page-17-2"></span>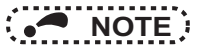

- CC-Link IE フィールドネットワークの配線には、CC-Link 協会の推奨配線部品を使用してください。
- CC-Link IE フィールドネットワークには、CC-Link IE コントローラネットワーク用のケーブルは使用できません。
- ケーブルのコネクタ形状によっては、FR-A8NCE に接続できない場合があります。

## <span id="page-18-0"></span>**3.3.2 ハブ**

下記の条件を満たすハブを使用してください。条件を満たさないハブは動作保証されません。

- IEEE802.3 (1000BASE-T) 規格に準拠
- オート MDI/MDI-X 機能を搭載
- オートネゴシエーション機能を搭載
- <span id="page-18-1"></span>• スイッチングハブ (レイヤ2スイッチ)\*1
	- リピータハブは使用できません。

産業用スイッチングハブ

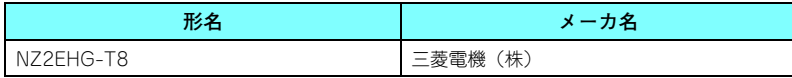

## <span id="page-19-2"></span><span id="page-19-0"></span>3.4 配線

Ethernet ケーブルの配線および配線上の注意事項について説明します。ネットワークの構成、および配線時に使用するケー ブルやハブについては、16[ページ](#page-16-0)以降を参照してください。

## <span id="page-19-1"></span>**3.4.1 Ethernet ケーブルの接続**

### **◆ 取付け**

- (1) インバータの電源を OFF にします。
- (2) 表面カバーを取り外します。
- (3) コネクタの向きに注意して、FR-A8NCE の通信用コネ クタに Ethernet ケーブルのコネクタを「カチッ」と音 がするまで押し込みます。

### **◆ 取り外し**

- (1) インバータの電源を OFF にします。
- (2) 表面カバーを取り外します。
- (3) Ethernet ケーブルのツメを押さえながら、Ethernet ケーブルを引き抜きます。

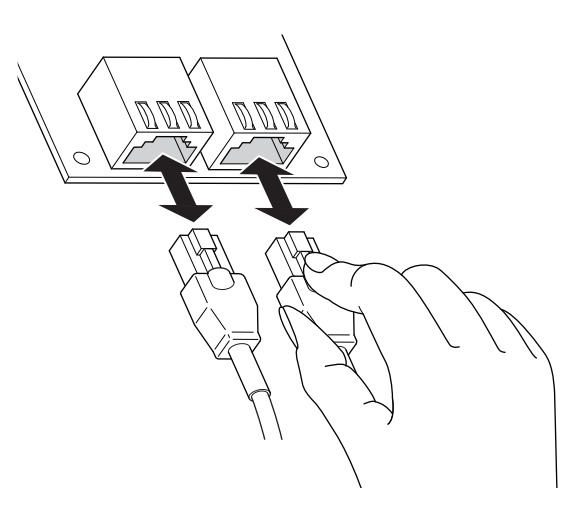

3

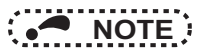

- PORT1 コネクタおよび PORT2 コネクタの区別は不要です。
	- スター接続で 1 つのコネクタのみを使用する場合は、PORT1 コネクタおよび PORT2 コネクタのどちらでも接続 できます。
	- • ライン接続およびリング接続で 2 つのコネクタを使用する場合は、PORT1 コネクタおよび PORT2 コネクタの接 続順序に制約はありません。例えば、PORT1 同士の接続や、PORT1-PORT2 の接続もできます。

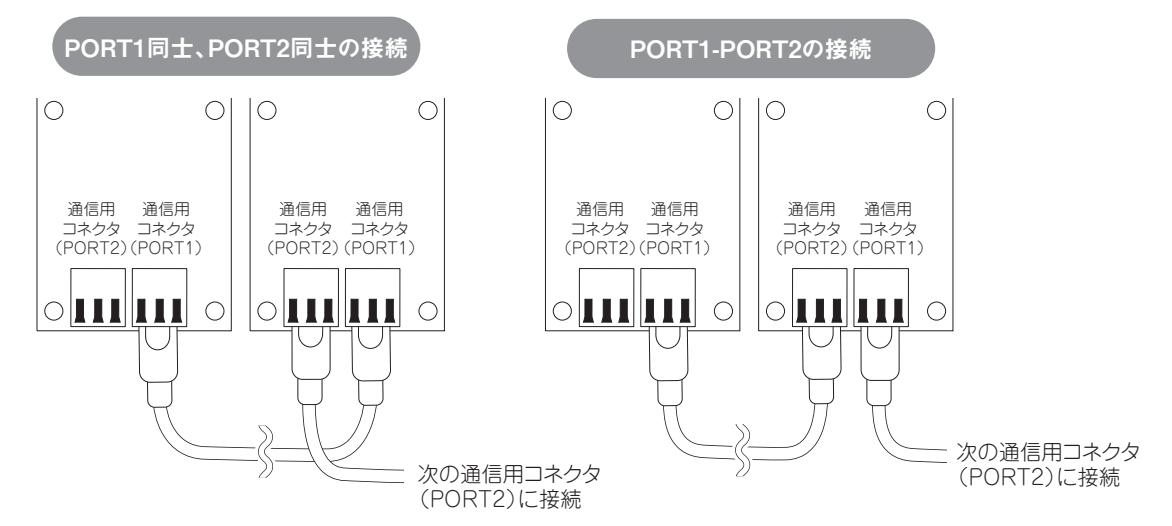

### <span id="page-21-0"></span>**3.4.2 注意事項**

配線時の注意事項について説明します。

#### **Ethernet ケーブルの敷設**

- ケーブル側コネクタやユニット側コネクタの芯線部分に手を触れたり、ゴミやほこりが付着したりしないようにしてください。手の油分、ゴミ、ほこりが付着すると、伝送損失が増えて正常にデータリンクできなくなることがあります。 • 使用する Ethernet ケーブルについて、下記を確認してください。
	- - 断線がないか
		- ショートしていないか
		- コネクタの接続に問題がないか

#### **Ethernet ケーブルのツメが折れた場合**

ツメが折れた Ethernet ケーブルは使用しないでください。ツメが折れた Ethernet ケーブルを使用すると、ケーブル抜けお よび誤動作の原因になります。

#### **◆ Ethernet ケーブルの取付け、取外し**

Ethernet ケーブルのコネクタ部分を手に持って、取付けおよび取外しを行ってください。ユニットに接続された状態でケー ブルを引っ張ると、ユニットやケーブルの破損、ケーブルの接触不良による誤動作の原因となります。

#### **◆ Ethernet ケーブルの最大局間距離(最大ケーブル長)**

最大局間距離は 100m です。ただし、ケーブル使用環境により距離が短くなる場合があります。詳細は使用しているケーブ ルメーカにお問い合わせください。

#### **◆ ネットワーク構成**

配線時は 16 [ページ](#page-16-0)を確認し、不正な配線をしないように注意してください。

### **ケーブルの抜差しや、電源 OFF と電源 ON を実施する場合**

下記の操作を行うと、全局でネットワークの再接続処理を行う場合があります。このとき、全局データリンク異常となり、接続されているインバータに通信異常 E.OP1 が発生することがあります。

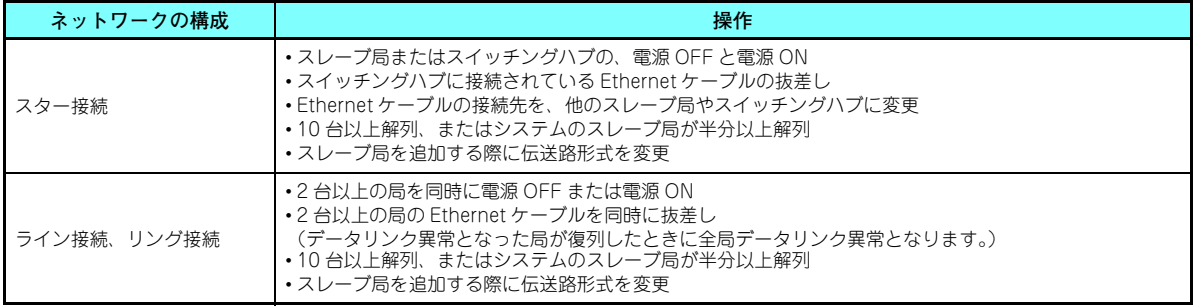

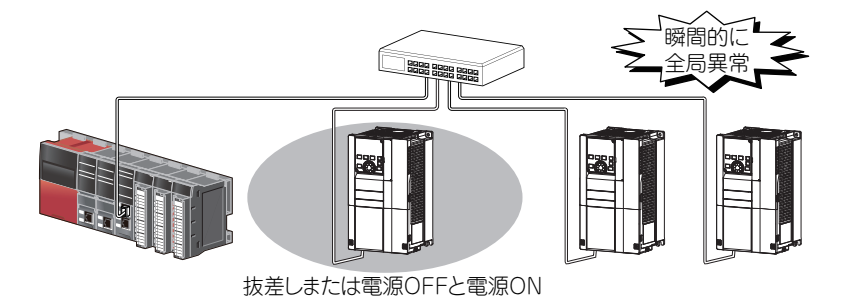

データリンク異常(インバータ通信異常)時に出力を保持する必要がある場合は、Pr.500 通信異常実行待ち時間 もしくは Pr.502 通信異常時停止モード選択 を設定してください。

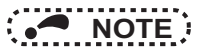

 • 内蔵オプションを取り付けた状態で、インバータ本体の RS-485 端子に配線する場合は、ノイズによる誤動作を防ぐ ために、配線がオプション基板やインバータ本体の基板に触れないようにしてください。

### **注意**

配線時にインバータ内部に電線切りくずを残さないでください。異常、故障、誤動作の原因になります。

<span id="page-24-3"></span><span id="page-24-1"></span><span id="page-24-0"></span>4インバータの設定

### <span id="page-24-2"></span>4.1 パラメータ一覧

内蔵オプション (FR-A8NCE) を使用する場合に関係するパラメータです。必要に応じて設定を行ってください。各パラ メータの内容は、装着するインバータによって異なる場合がありますので、インバータ本体の取扱説明書(詳細編)を参照してください。

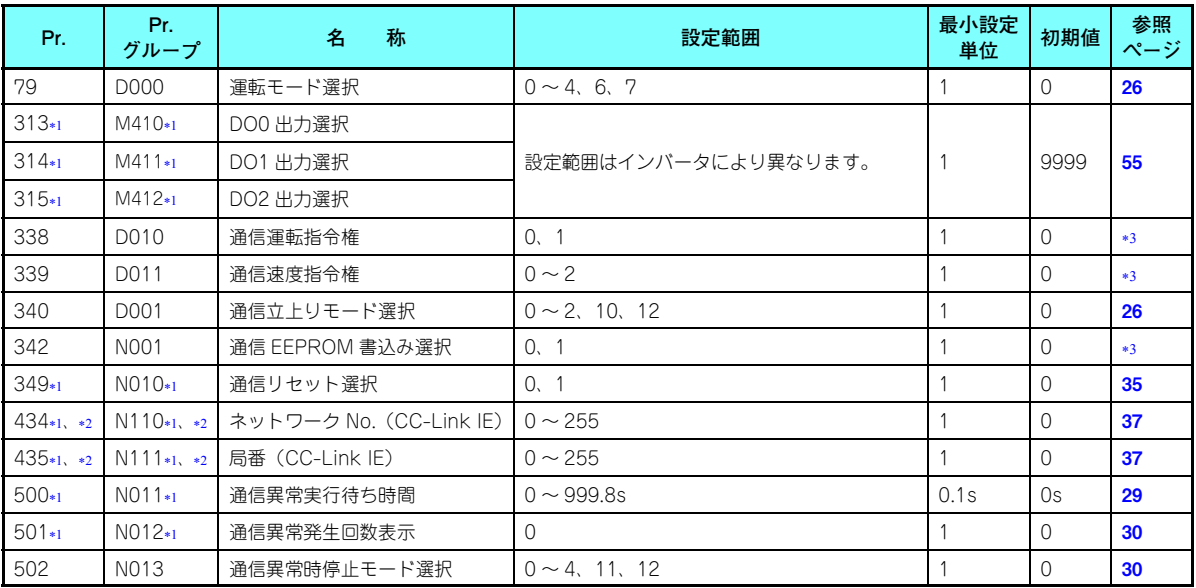

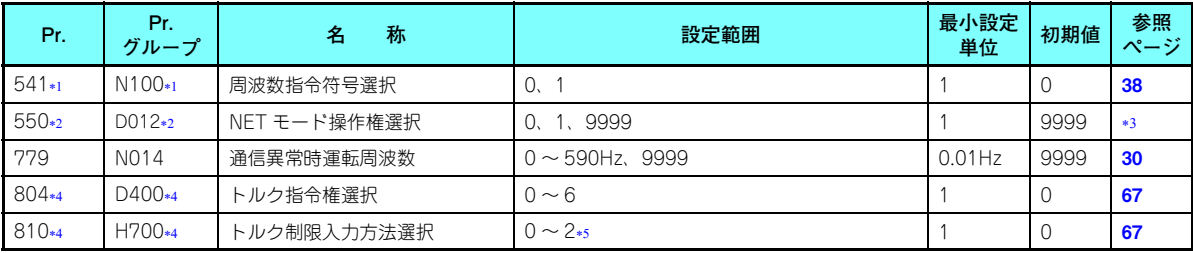

<span id="page-25-2"></span><span id="page-25-0"></span>内蔵オプション (FR-A8NCE) 装着時に表示可能なパラメータです。

<span id="page-25-1"></span>インバータリセット後、または次回電源 ON 時に設定値が反映されます。

各パラメータの詳細については、インバータ本体の取扱説明書(詳細編)を参照してください。

<span id="page-25-3"></span>FR-A800 シリーズのみ設定可能です。

<span id="page-25-4"></span>\*5 Pr.810 = "2" は、インバータ本体が対応している場合に設定可能です。(67 [ページ](#page-67-1)参照)

### <span id="page-26-2"></span><span id="page-26-0"></span>4.2 運転モードの設定

### <span id="page-26-1"></span>**4.2.1 運転モードの切り換えと通信立ち上がりモード (Pr.79、Pr.340)**

#### ◆ 運転モード切換え条件

運転モードの切り換え前に下記項目を確認してください。

- インバータは停止しているか。
- STF 信号または STR 信号が ON していないか。
- Pr.79 運転モード選択 の設定は正しいか。

(インバータの操作パネルで確認してください。)

#### ◆ 電源投入時および瞬停復電時の運転モード選択

電源投入時および瞬停復電時の運転モードを選択することができます。ネットワーク運転モードを選択する場合は、Pr.340 通信立上りモード選択 <sup>≠</sup> "0" に設定してください。 ネットワーク運転モードで立ち上がり後は、ネットワークからパラメータの書込みが可能になります。(パラメータ書込みのプログラム例は **79 [ページ](#page-79-1)**を参照してください。)

# **NOTE**

- Pr.340 の設定値の変更は電源投入時、またはインバータリセット時に有効になります。
- Pr.340 は、運転モードにかかわらず操作パネルにて変更可能です。
- Pr.340 <sup>≠</sup> "0" に設定するときは、必ずインバータの各初期設定を確実に行ってください。
- Pr.79、Pr.340 の詳細はインバータ本体の取扱説明書(詳細編)を参照してください。

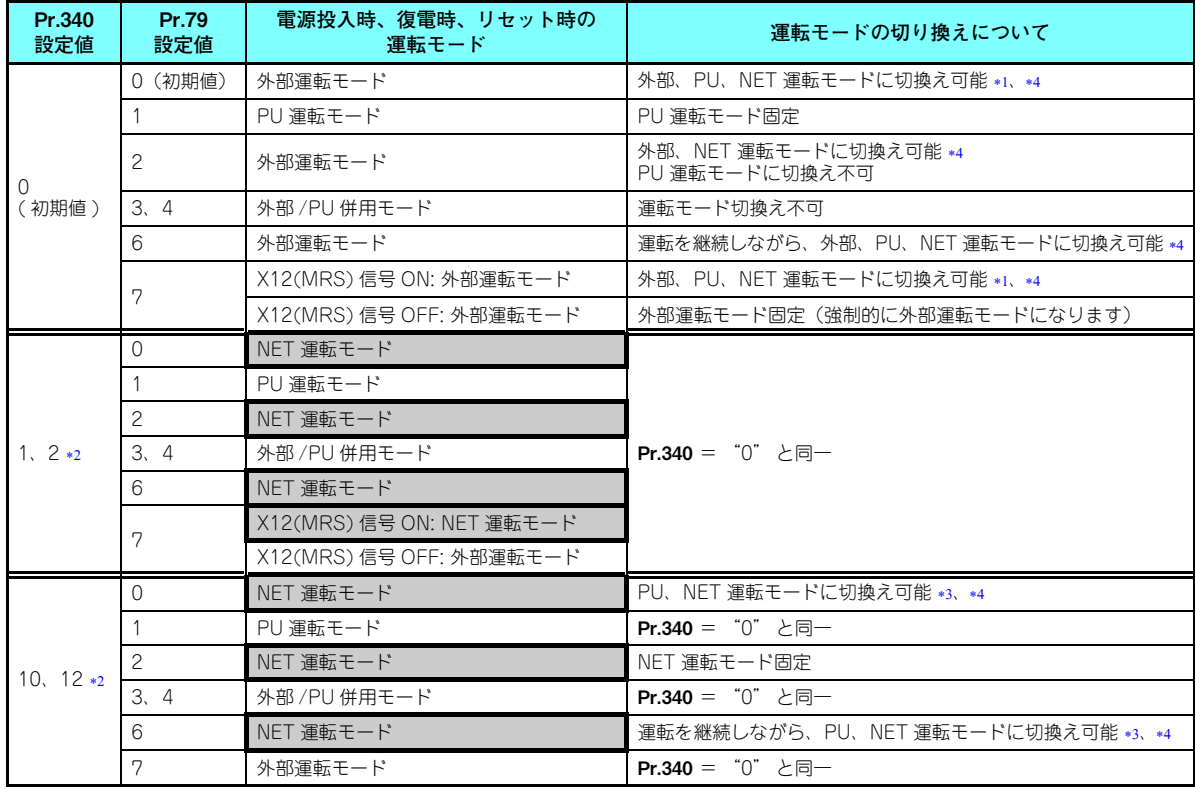

- <span id="page-28-2"></span><span id="page-28-0"></span>PU 運転モードとネットワーク運転モードを直接切り換えることはできません。
- Pr.340 の設定値 "2、12" は、主にインバータ本体の RS-485 端子を使用した通信運転時に使用します。 Pr.57 再始動フリーラン時間 ≠ "9999" (瞬停再始動を選択)の場合、瞬停が発生するとインバータは瞬停前の状態で運転を持続し ます。

Pr.340 = "1、10" の場合、通信から始動指令を入力している状態で停電が発生すると、復電した時、始動指令が OFF になります。 操作パネルのキー操作や X65 信号で PU 運転モードとネットワーク運転モードを切り換えることができます。

<span id="page-28-3"></span><span id="page-28-1"></span>\*4 ネットワークによる切換えは <mark>62 [ページ](#page-62-1)</mark>を参照してください。

### <span id="page-29-2"></span><span id="page-29-0"></span>4.3 通信異常発生時の動作

<span id="page-29-1"></span>**4.3.1 通信異常発生時の動作選択 (Pr.500 <sup>~</sup> Pr.502、Pr.779)**

ネットワーク運転時 **Pr.500 ~ Pr.502、Pr.779** の設定により通信異常発生時の動作を選択することができます。

**通信回線異常発生から通信エラー出力までの設定時間**

通信回線異常発生から通信エラーまでの待ち時間を設定できます。

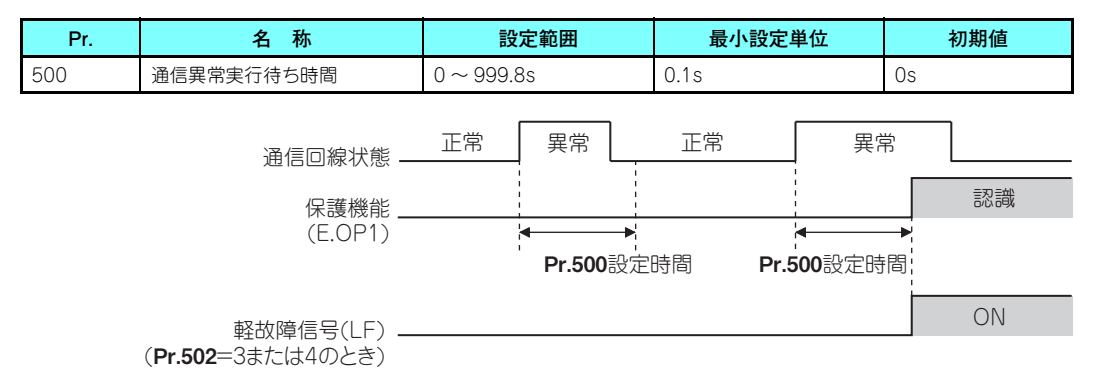

通信回線異常が、Pr.500 の設定時間を経過しても発生していた場合、通信エラーと認識します。設定時間中に正常な通信として復帰した場合は、通信エラーにならず運転を継続します。

### <span id="page-30-0"></span>◆ 通信異常発生回数の表示と消去

通信異常発生累積回数を知ることができます。"0" を書き込むと、この累積回数が消去されます。

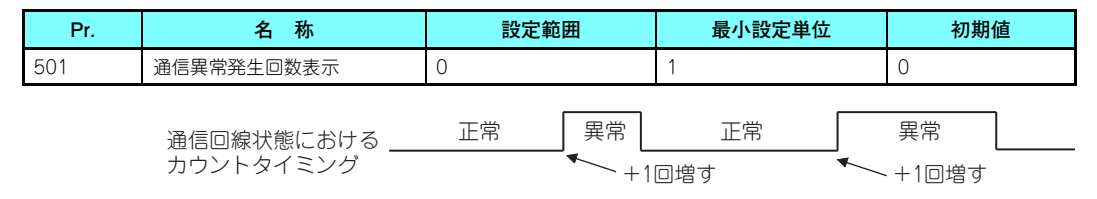

通信回線異常が発生した時点で、**Pr.501 通信異常発生回数表示** が +1 増します。

通信異常発生累積回数は 0 <sup>~</sup> 65535 回までカウントします。65535 回を超えると表示はクリアされ、再び 0 からカウント します。

# **NOTE**

 • 通信異常発生回数は、一時的に RAM に記憶されます。EEPROM には、1 時間毎にしか記憶されませんので、電源リ セットおよびインバータリセットを行いますと、リセットのタイミングによっては、Pr.501 の内容は前回EEPROM に記憶された値となります。

#### <span id="page-30-1"></span>**通信異常発生時のインバータ動作選択**

通信回線異常またはオプションユニット自体の異常が発生した場合、インバータ動作が選択できます。

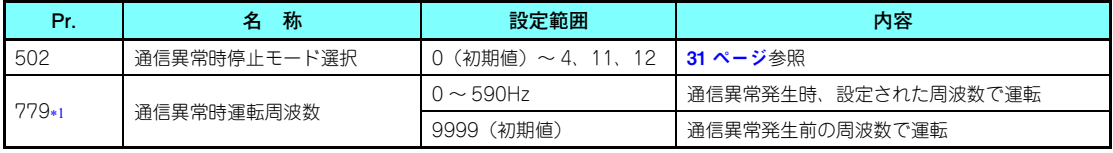

<span id="page-30-2"></span>\*1 **Pr.502** = "3 または 4" 設定時に有効になります。

<span id="page-31-0"></span>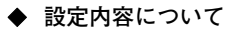

• 異常発生時の動作

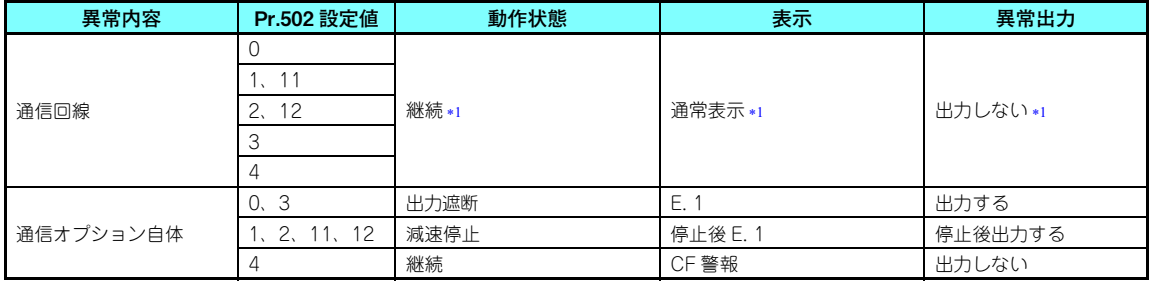

Pr.500 の設定時間内に正常な通信状態に復帰した場合には保護機能 (E.OP1) は発生しません。

<span id="page-31-1"></span>• 異常発生後 Pr.500 経過時の動作

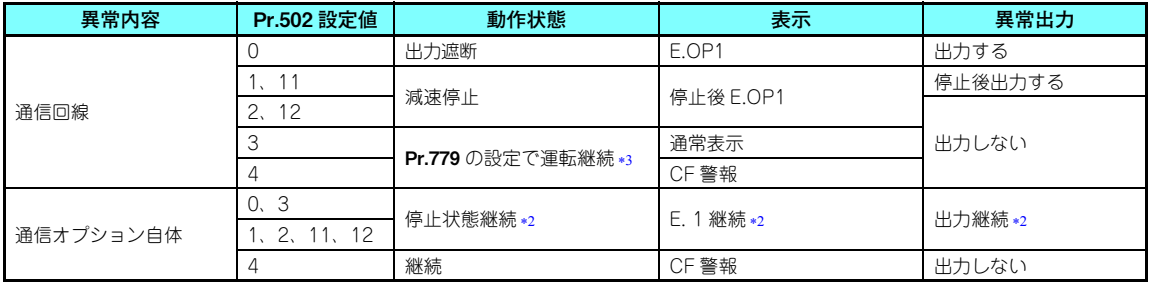

<span id="page-31-3"></span><span id="page-31-2"></span>Pr.500 に関係なく異常発生時に減速停止または出力遮断し、異常出力します。

位置制御時は目標位置まで運転を継続します。

4

#### • 異常解消時の動作

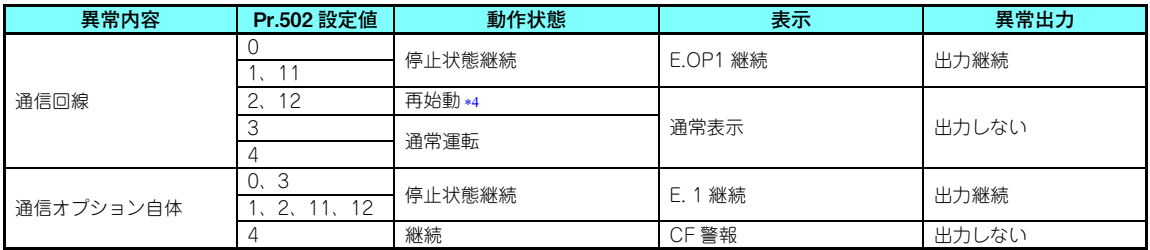

 減速中に通信異常が解消した場合は、その時点から再加速します。位置制御時は、減速中に通信異常が解消した場合でも再加速しません。

#### <span id="page-32-0"></span>• Pr.502 <sup>=</sup> "11、12" に設定すると、異常発生時に Pr.111 第 3 減速時間の設定で減速停止します。

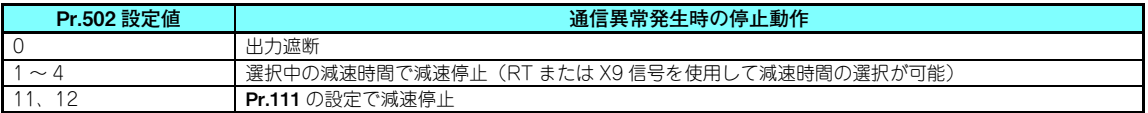

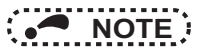

- 保護機能 [E.OP1( 異常データ :HA1)] は通信回線上の異常発生時に、保護機能 [E.1 ( 異常データ :HF1)] は通信オ プション内部の通信回路異常発生時に動作します。
- 異常出力は、異常(ALM)信号やアラームビット出力を示します。
- • 異常出力する設定の場合、異常内容がアラーム履歴に記憶されます。(アラーム履歴への書込みは、異常出力を行うときに実施します。)
- • 異常出力をしない場合、異常内容は、アラーム履歴のアラーム表示に一時的に上書きされますが記憶されません。異常解除後はアラーム表示はリセットがかかり通常のモニタに戻り、アラーム履歴は元のアラーム表示に戻ります。
- Pr.502 ≠ "0" の場合、減速時間は通常の減速時間設定(Pr.8、Pr.44、Pr.45 など)となります。
- 再始動時の加速時間は、通常の加速時間設定(Pr.7 、 Pr.44 など)となります。
- Pr.502 が "2、3、4" の場合、再始動時の運転指令・速度指令は異常発生前の指令に従います。
- 通信回線異常で、Pr.502 が "2" の場合、減速中に異常解除された時は、その時点から再加速します。(通信オプ ション自体の異常の場合は再加速しません。)

## **注意**

 **Pr.502 <sup>=</sup> "3" 設定時は通信回線異常が発生した場合、Pr.502 <sup>=</sup> "4" 設定時は通信回線異常または通信オプション自体の異常が発生し た場合でも運転を継続します。Pr.502 <sup>=</sup> "3 または 4" に設定する場合は、外部端子への信号入力(RES、MRS、X92 など)や操作パ ネルによる PU 停止など通信以外の方法で安全に停止できる手段を用意してください。**

### <span id="page-34-0"></span>**4.3.2 異常と対策**

**◆ 異常発生時の各運転モードのインバータ動作** 

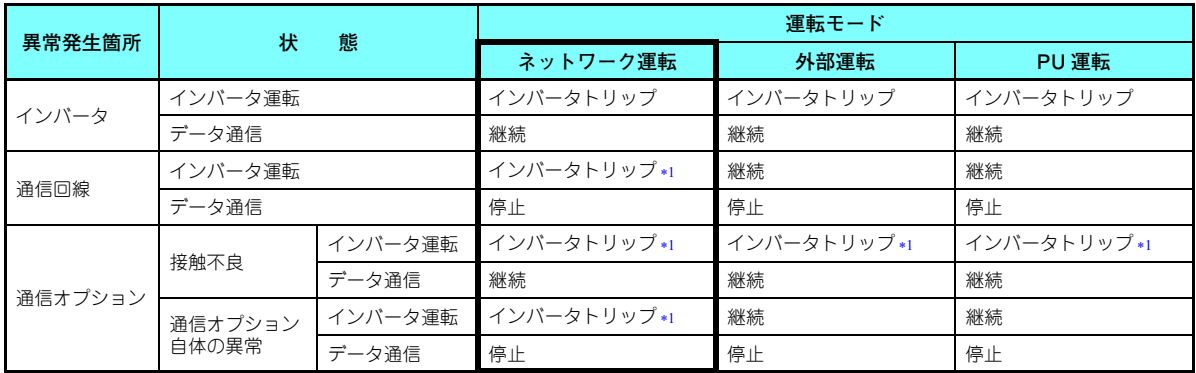

\*1 Pr.502 の設定によります。

#### <span id="page-34-1"></span>**異常発生時の対策について**

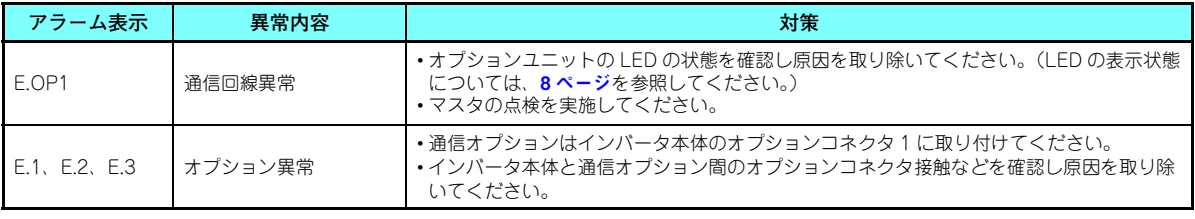

上記以外のアラーム表示がされたときは、インバータ本体の取扱説明書(詳細編)を参照の上、異常原因を取り除いてください。

### <span id="page-35-1"></span><span id="page-35-0"></span>4.4 インバータリセット

#### **◆ インバータリセットの動作条件**

各運転モードにおけるインバータリセットの使用可否は以下のようになります。

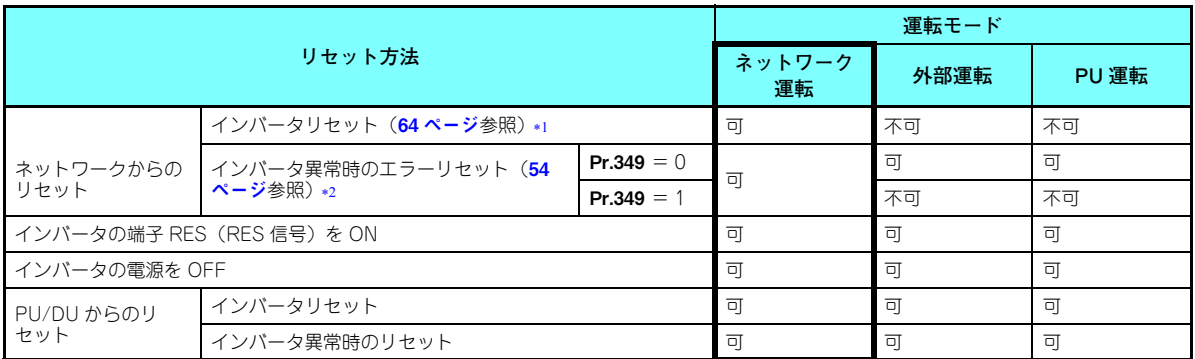

\*1 常時インバータリセット可能です。

インバータの保護機能動作時のみリセット可能です。

# <span id="page-35-3"></span><span id="page-35-2"></span>**NOTE**

- 通信回線異常時はネットワークからリセットできません。
- 初期状態では、ネットワーク運転時にインバータをリセットすると、外部運転モードになります。したがって、ネットワーク運転を再開するためには、運転モードをネットワーク運転に再度、切り換える必要があります。ネットワーク運転モードで立ち上げるためには Pr.340 ≠ "0" に設定してください。(26 [ページ](#page-26-1)参照)
- インバータリセット中も通信継続します。リセット指令解除後、インバータは約 1s 間制御できません。
- インバータリセットのプログラム例は、83 [ページ](#page-83-1)を参照してください。
#### **◆ インバータ異常時のエラーリセット動作選択**

外部運転モードまたは PU 運転モードのとき、通信オプションからのエラーリセット指令を無効にすることができます。 ネットワークからのエラーリセット指令は RY3A で行います。(54[ページ](#page-54-0)参照)

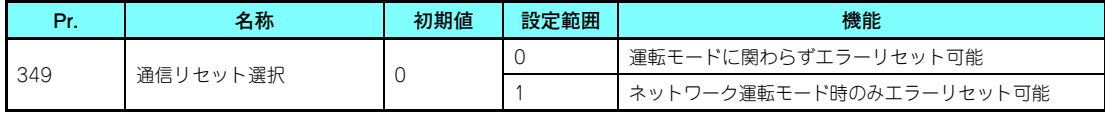

### 4.5 CC-Link IE フィールドネットワーク機能の設定

### **4.5.1 ネットワーク No. の設定(Pr.434)**

インバータのネットワーク No. を Pr.434 に設定します。

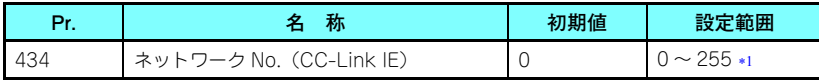

 Pr.434 の設定範囲は "0 <sup>~</sup> 255" ですが、動作可能設定範囲は "1 <sup>~</sup> 239" です。 それ以外の設定の場合はマスタとの接続ができないため動作しません。

# <span id="page-37-0"></span>**NOTE**

• インバータリセット後、または次回電源 ON 時に設定値が反映されます。

#### **4.5.2 局番の設定(Pr.435)**

インバータの局番指定を **Pr.435** に設定します。

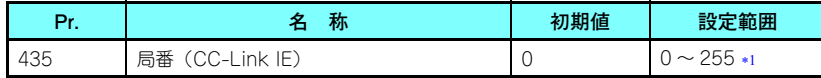

 Pr.435 の設定範囲は "0 <sup>~</sup> 255" ですが、動作可能設定範囲は "1 <sup>~</sup> 120" です。 それ以外の設定の場合はマスタとの接続ができないため動作しません。

# <span id="page-37-1"></span>**NOTE**

- 局番を重複して設定することはできません。(重複して設定すると正常交信できません。局番の重複エラーが発生した場合は、局番の重複を解消した後、マスタ局のリセットまたはインバータの電源リセットをしてください。)
- 設定する局番は、連番にする必要はありません。
- インバータリセット後、または次回電源 ON 時に設定値が反映されます。

### <span id="page-38-1"></span>**4.5.3 符号つき周波数指令(Pr.541)**

周波数指令に符号をつけて始動指令 ( 正転 / 逆転 ) を反転して運転することができます。 RWw0 による周波数指令において、符号の有無を選択します。

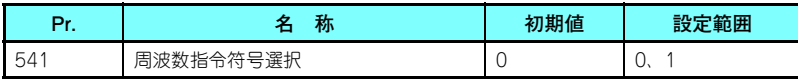

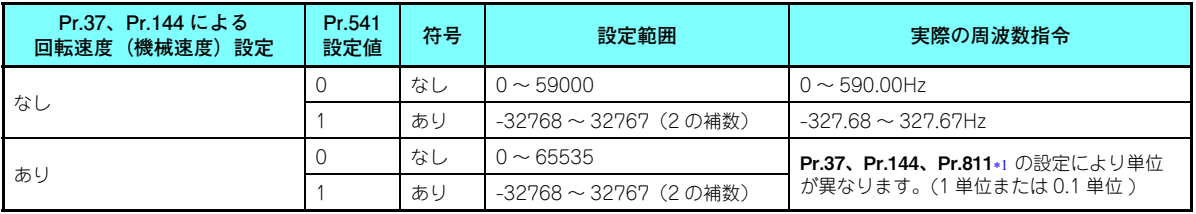

FR-A800 シリーズのみ設定可能です。

<span id="page-38-0"></span>• 始動指令と符号との関係(**Pr.541** = "1")

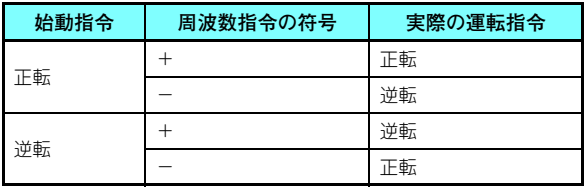

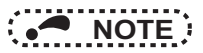

- Pr.541 = "1" (符号あり)設定時
	- RY22 にて EEPROM 書込み指定した場合、書込みモードエラー(エラーコード H01)となります。
	- RY21、RY22 ともに ON した場合は、RY21 が優先となります。
	- 電源 ON(インバータリセット)時の初期状態は、符号ビットが " 正 "、設定周波数が "OHz" となります。 (電源 OFF(インバータリセット)する前の設定周波数では動作しません。)
	- 命令コード HED、HEE での設定周波数書込みを行った場合、周波数指令の符号は変化しません。
- Pr.811 設定分解能切換え <sup>=</sup> "1、11" に設定すると、設定単位を 1r/min から 0.1r/min に変更できます。(FR-A800 シ リーズのみ)

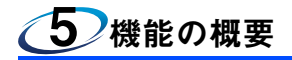

### 5.1 インバータからネットワークへの出力

### インバータからマスタへ出力できる主な項目と概要です。

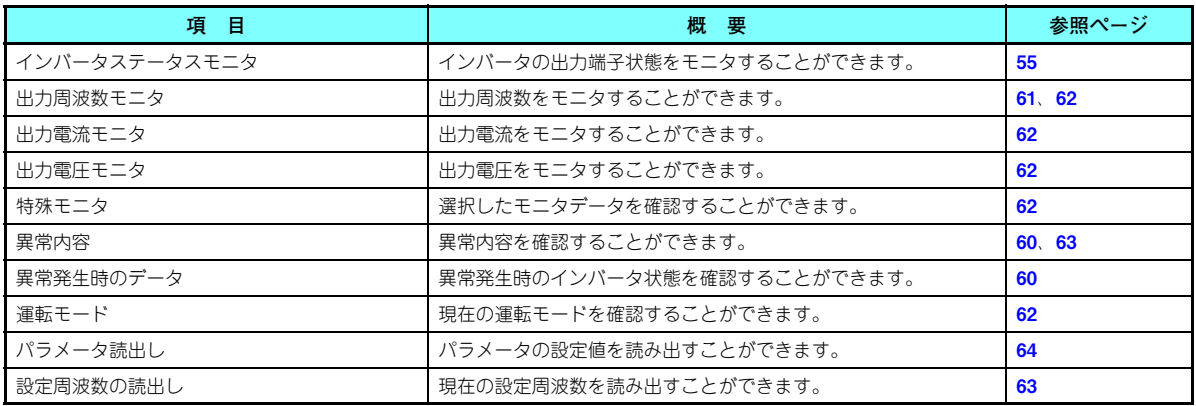

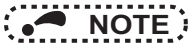

 • 各運転モードにおける、ネットワークから操作可能な機能については、インバータ本体の取扱説明書(詳細編)を参照してください。

### 5.2 ネットワークからインバータへの入力

#### マスタからインバータへ指令できる主な項目と概要です。

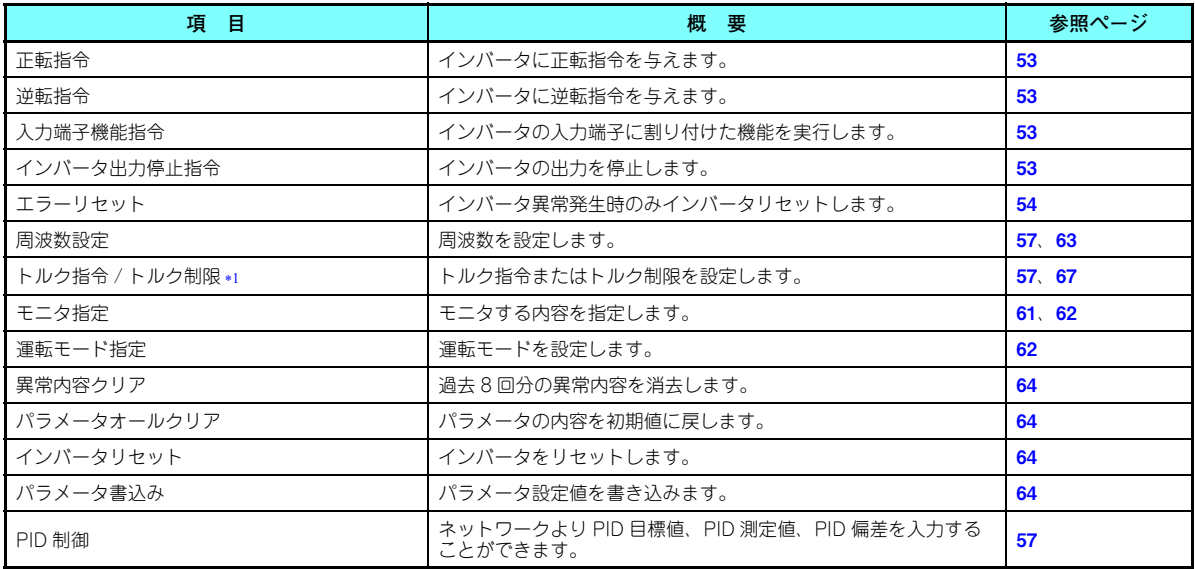

FR-A800 シリーズのみ設定可能です。

<span id="page-41-0"></span>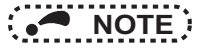

 • 各運転モードにおける、ネットワークから操作可能な機能については、インバータ本体の取扱説明書(詳細編)を参照してください。

**機能の概要 41**

### 5.3 サイクリック伝送

同一ネットワークの局間で、定期的にデータ交信する機能です。データ交信には、リンクデバイス (RX、RY、RWr、 RWw) を使用します。

### **5.3.1 データの流れとリンクデバイスの割付け**

### **◆ マスタ局とスレーブ局(ローカル局を除く)の場合**

マスタ局とスレーブ局とで、1:1 の交信ができます。

マスタ局のリンクデバイス (RY および RWw) の状態が、スレーブ局の外部機器に出力され、スレーブ局の外部機器からの 入力状態が、マスタ局のリンクデバイス (RX および RWr) に格納されます。

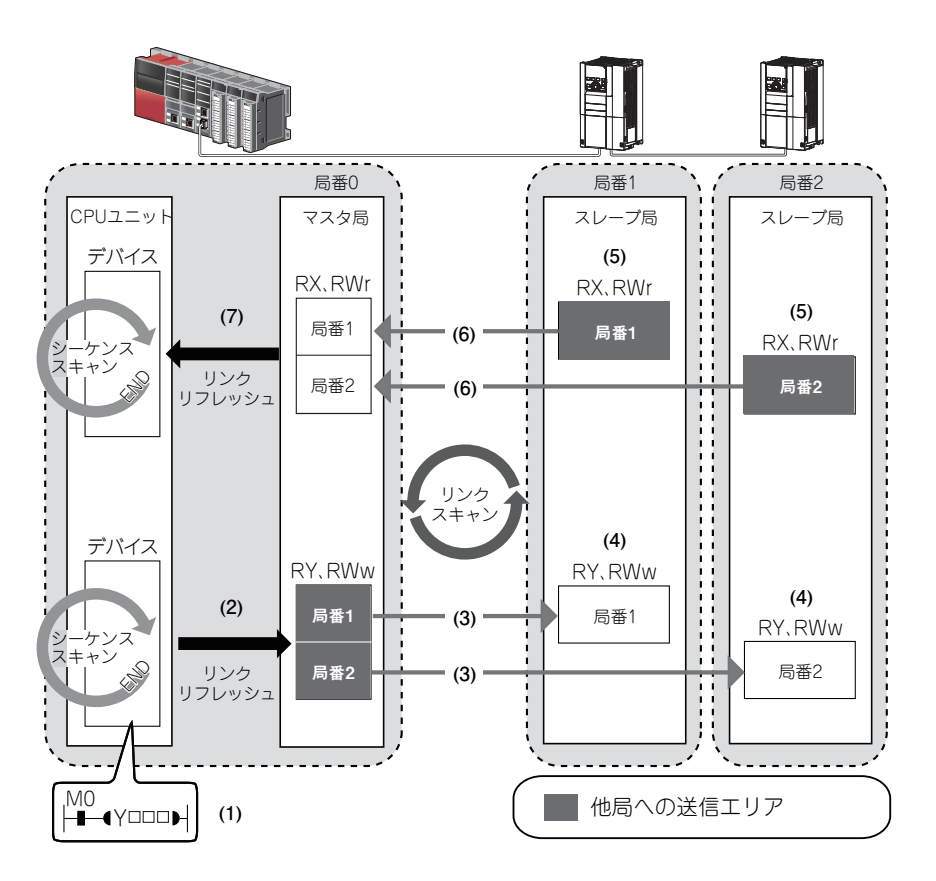

- マスタ局からの出力時
- (1) CPU ユニットのデバイスが ON します。
- (2) CPU ユニットのデバイスの状態が、リンクリフレッシュによりマスタ局のリンクデバイス (RY および RWw) に格納さ れます。
- (3) マスタ局のリンクデバイス (RY および RWw) の状態が、リンクスキャンによりスレーブ局のリンクデバイス (RY およ び RWw) に格納されます。
- (4) スレープ局のリンクデバイス (RY および RWw) の状態 (入力信号 (STF、STR など)) により、インバータが動作しま す。
- スレーブ局からの入力時
- (5) インバータの状態(出力信号(RUN、SU など)、モニタ)が、スレーブ局のリンクデバイス (RX および RWr) に格納 されます。
- (6) スレーブ局のリンクデバイス (RX および RWr) の状態が、リンクスキャンによりマスタ局のリンクデバイス (RX および RWr) に格納されます。
- (7) マスタ局のリンクデバイス (RX および RWr) の状態が、リンクリフレッシュにより CPU ユニットのデバイスに格納さ れます。

# **NOTE**

 • リンクデバイスの割付けとリンクリフレッシュの割付けの詳細については、MELSEC iQ-R、MELSEC-Q、MELSEC-L CC-Link IE フィールドネットワークマスタ・ローカルユニットユーザーズマニュアルを参照してください。

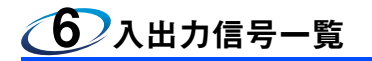

## 6.1 リモート入出力(64 点固定)

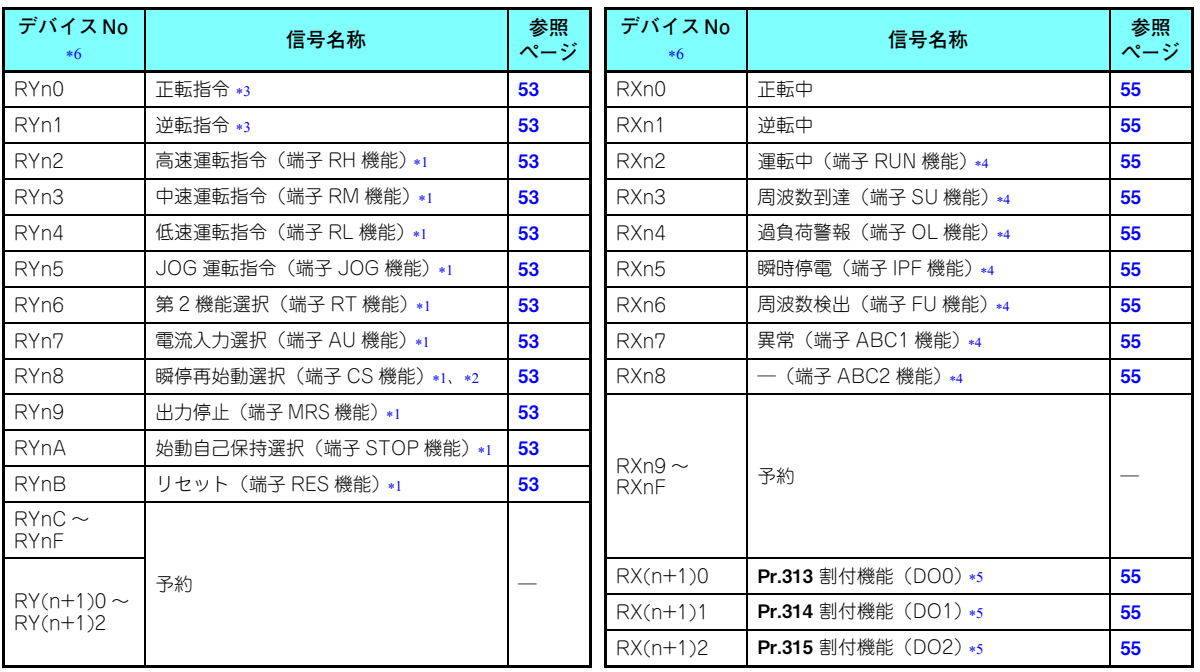

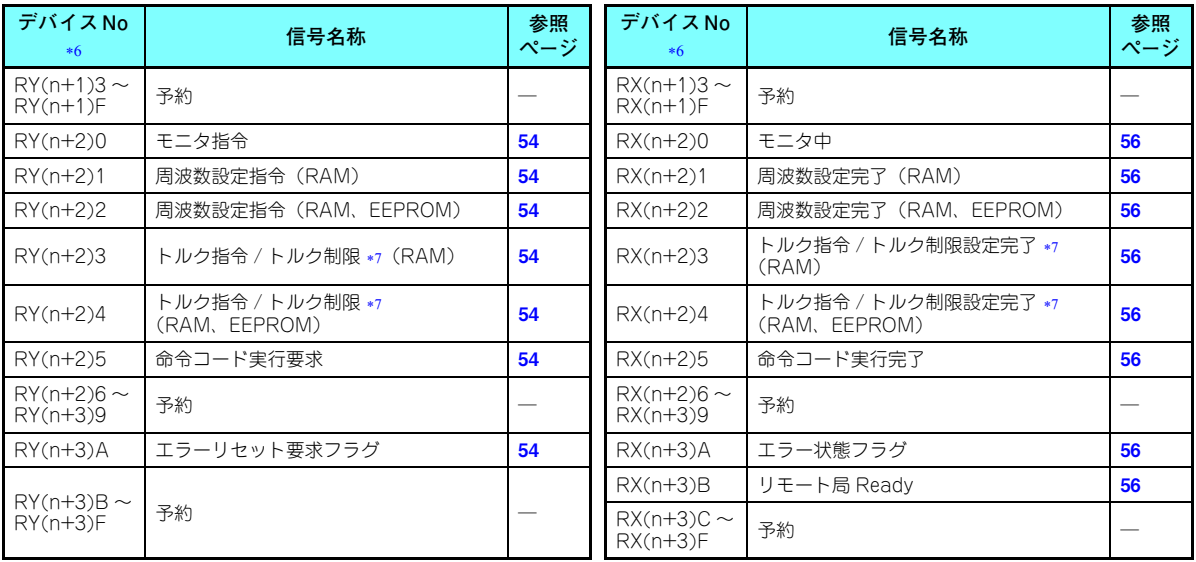

<span id="page-46-2"></span>\*1 信号名は初期値のものです。**Pr.180 ~ Pr.189** により、入力信号の機能の変更が可能です。 Pr.180 <sup>~</sup> Pr.189 の詳細はインバータ本体の取扱説明書(詳細編)を参照してください。

- <span id="page-46-5"></span>FR-F800 シリーズの初期値では、機能なしとなります。
- <span id="page-46-1"></span>信号は固定です。パラメータによる変更はできません。
- <span id="page-46-3"></span>\*4 信号名は初期値のものです。Pr.190 ~ Pr.196 により、出力信号の機能の変更が可能です。 Pr.190 ~ Pr.196 の詳細はインバータ本体の取扱説明書(詳細編)を参照してください。

<span id="page-46-4"></span> Pr.313 <sup>~</sup> Pr.315 により出力信号を割り付けることができます。 Pr.313 ~ Pr.315 の設定値の内容は Pr.190 ~ Pr.196(出力端子機能選択)の設定値と同一です。 Pr.190 ~ Pr.196 の詳細はインバータ本体の取扱説明書(詳細編)を参照してください。

- <sup>n</sup> は、局番設定により決まる値です。
- FR-A800 シリーズのみ有効です。

#### <span id="page-46-6"></span><span id="page-46-0"></span>**46入出力信号一覧**

# 6.2 リモートレジスタ(128 ワード固定)

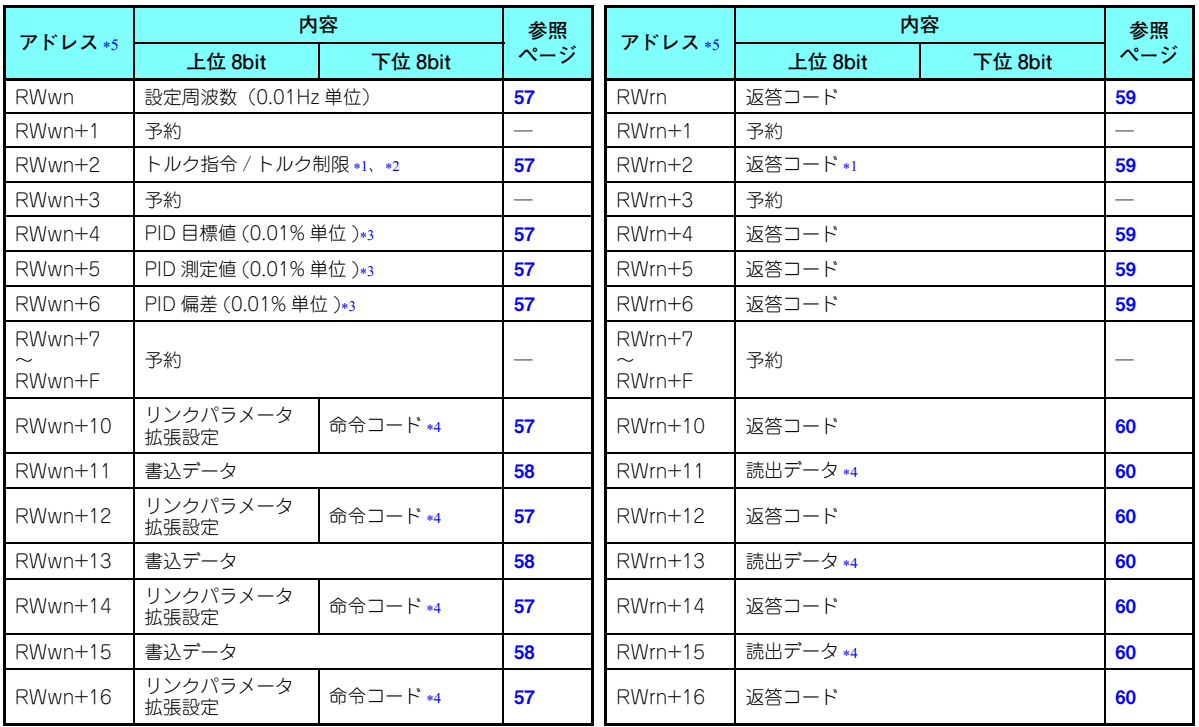

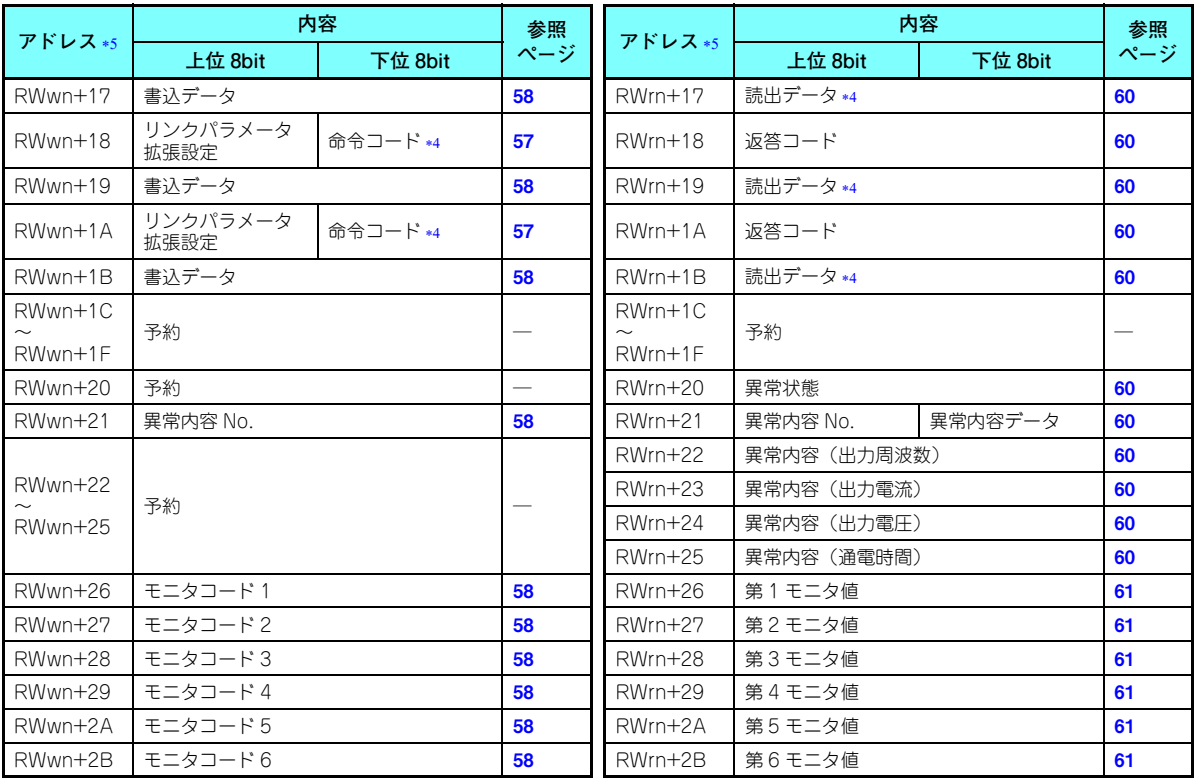

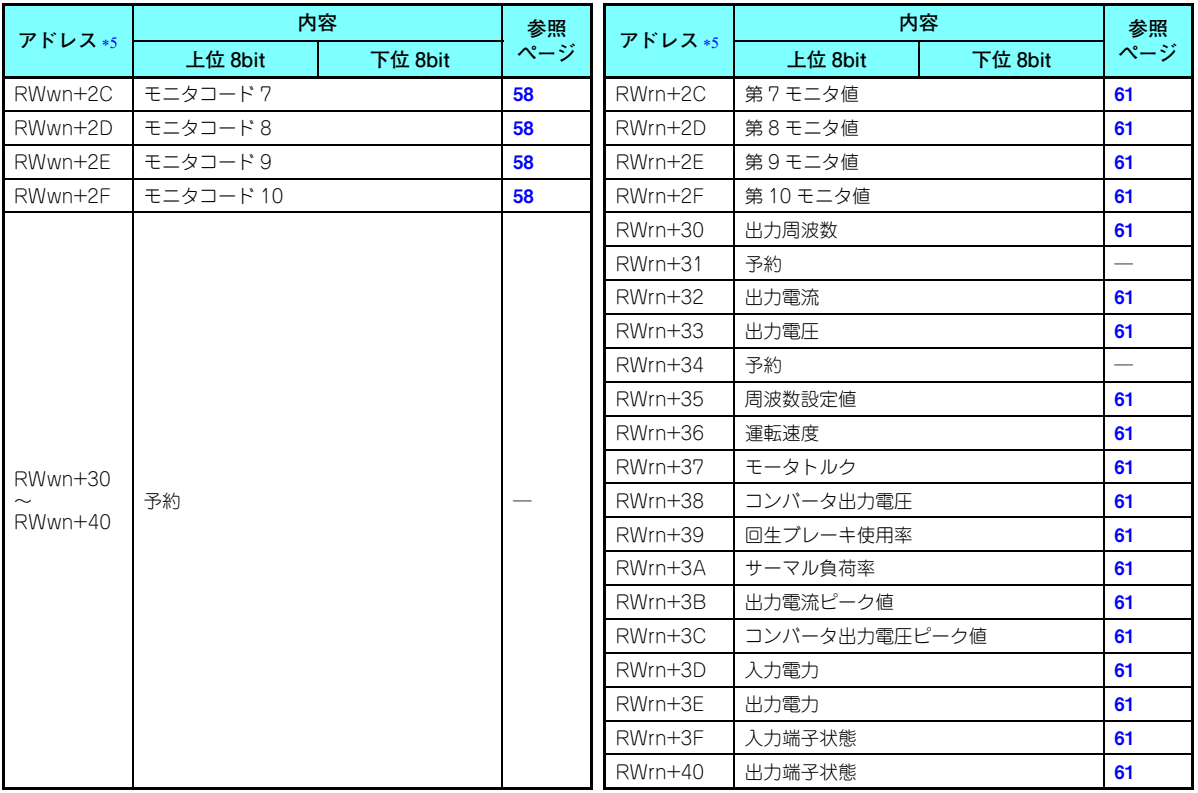

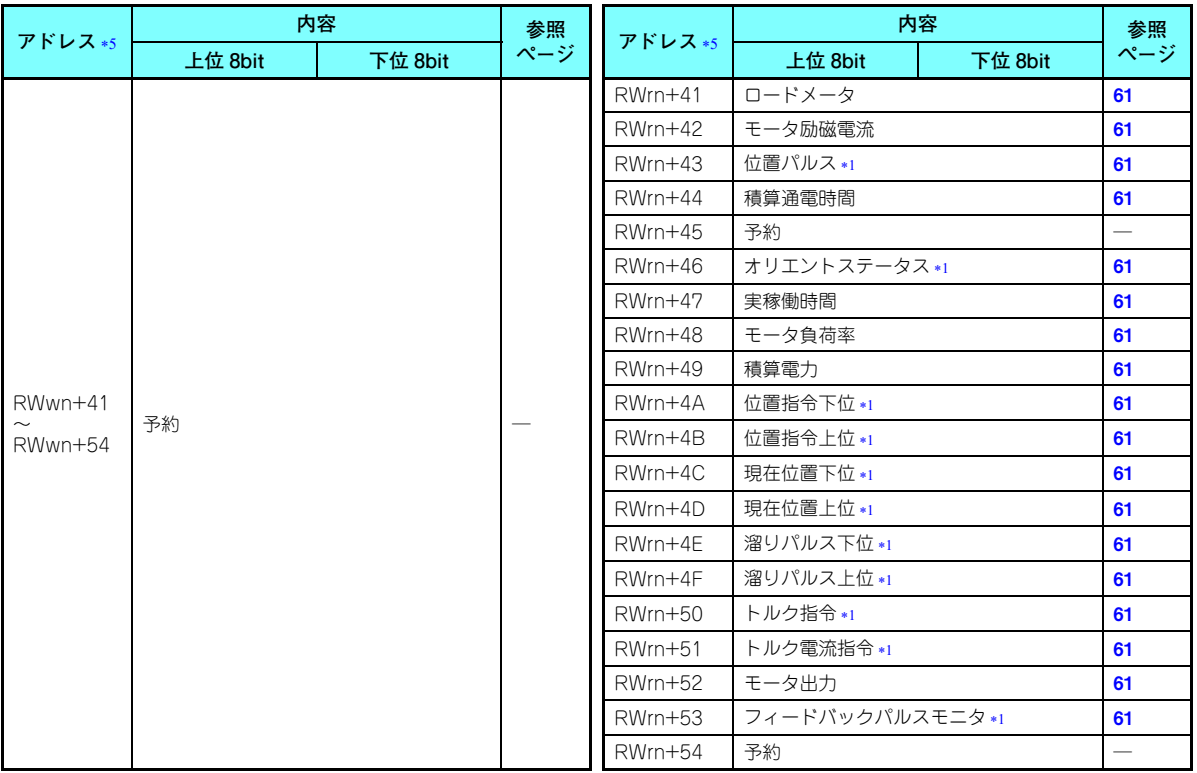

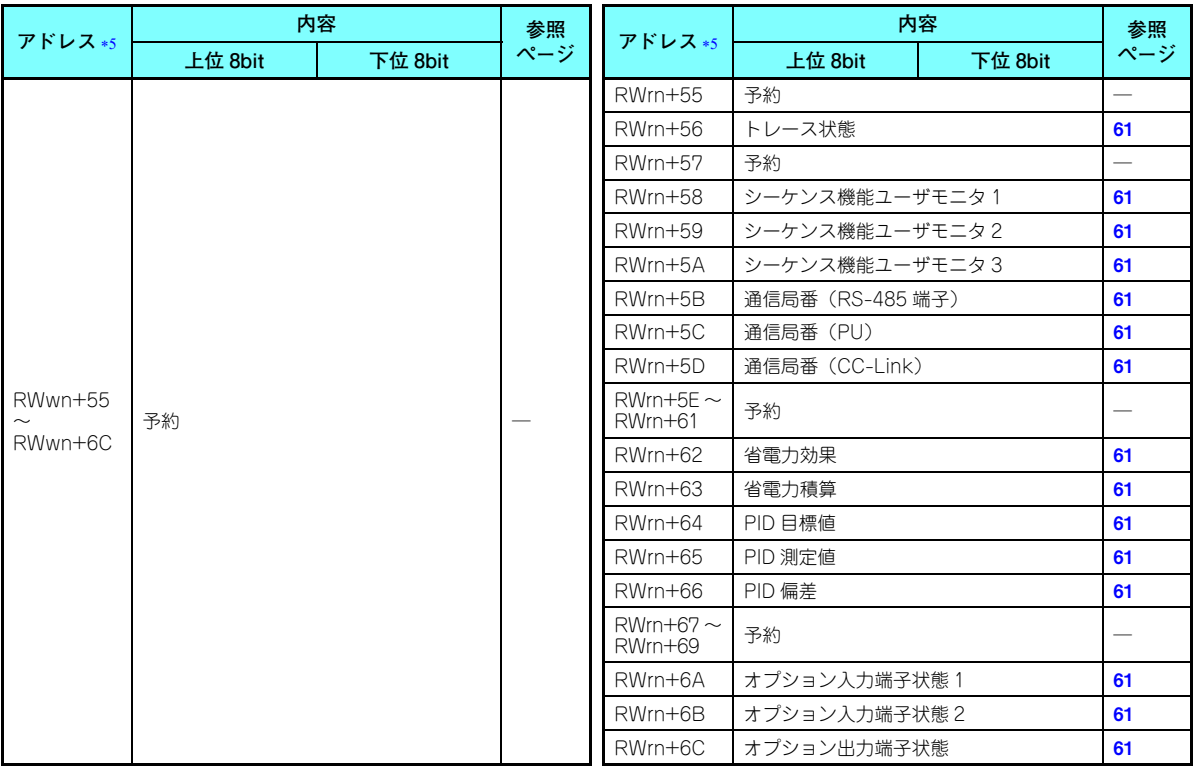

6

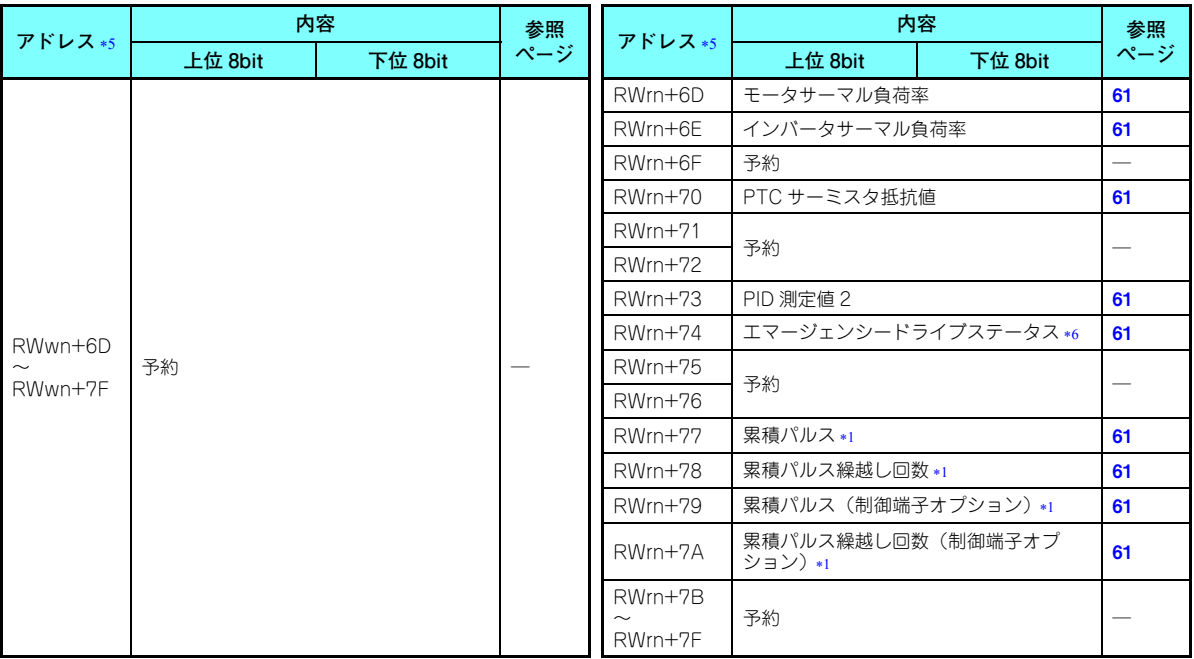

<span id="page-52-1"></span>FR-A800 シリーズのみ有効です。

- <span id="page-52-4"></span><span id="page-52-2"></span>\*2 トルク制限はインバータ本体が対応している場合に設定可能です。(67 [ページ](#page-67-0)参照)
- \*3 Pr.128 = "50、51、60、61" のとき有効になります。
- <span id="page-52-3"></span> 他の設定書込みと複数の命令コードを同時に実行した場合は、要求された順に処理されるため、同じ命令コードでも読出し時の値が異なる場合があります。
- <sup>n</sup> は、局番設定により決まる値です。
- FR-F800 シリーズのみ有効です。

#### <span id="page-52-5"></span><span id="page-52-0"></span>**52A出力信号一覧**

#### 7入出力信号の詳細説明

以下に示すデバイス No. は、局番 1 の場合のデバイス No. です。

局番 2 以降の場合は、デバイス No. が変わります。(デバイス No. と局番の対応はマスタユニットのマニュアルを参照して ください。)

### 7.1 リモート入出力信号の詳細説明

### **7.1.1 出力信号(マスタユニット→インバータ(FR-A8NCE))**

マスタユニットからの出力信号を示します。(インバータへの入力信号)

<span id="page-53-14"></span><span id="page-53-13"></span><span id="page-53-12"></span><span id="page-53-11"></span><span id="page-53-10"></span><span id="page-53-9"></span><span id="page-53-8"></span><span id="page-53-7"></span><span id="page-53-6"></span><span id="page-53-5"></span><span id="page-53-4"></span><span id="page-53-3"></span><span id="page-53-2"></span><span id="page-53-1"></span><span id="page-53-0"></span>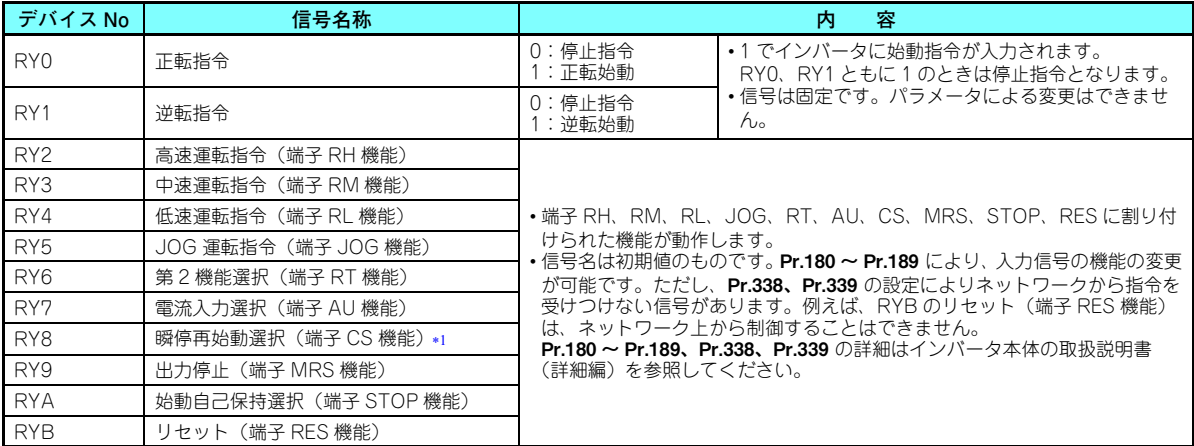

7

<span id="page-54-4"></span><span id="page-54-3"></span><span id="page-54-2"></span><span id="page-54-1"></span>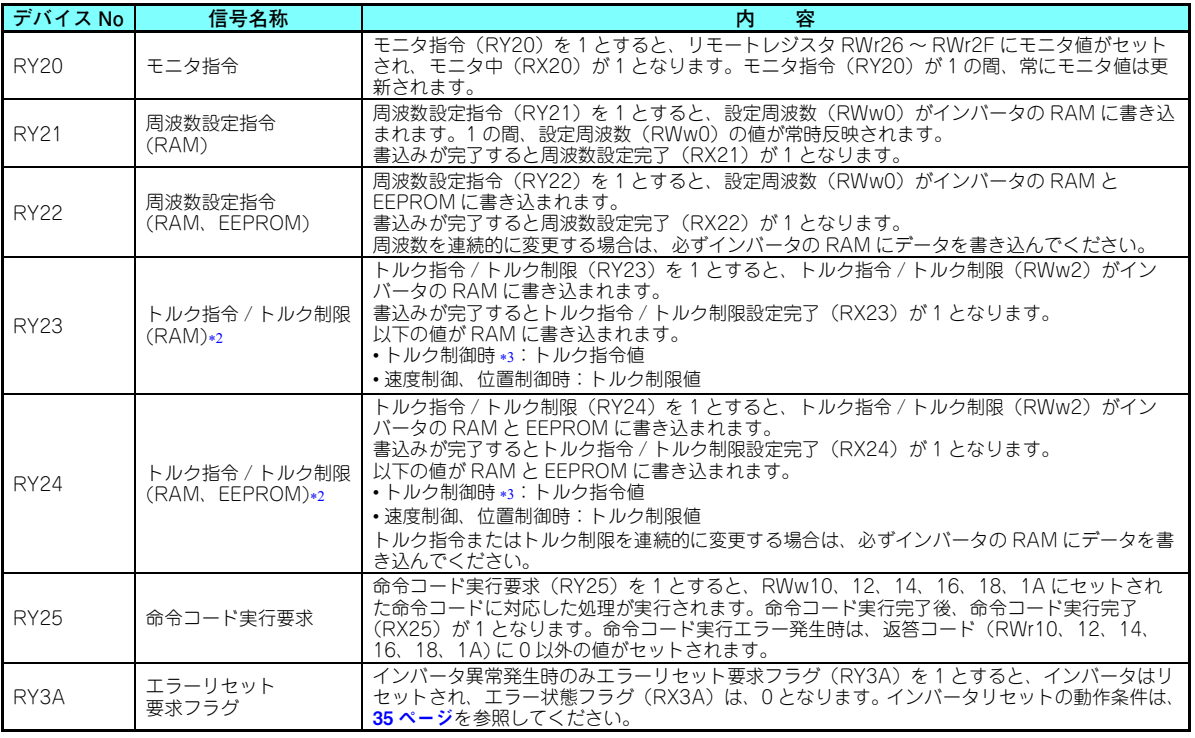

<span id="page-54-7"></span><span id="page-54-6"></span><span id="page-54-5"></span><span id="page-54-0"></span>FR-F800 シリーズの初期値では、機能なしとなります。

<span id="page-54-8"></span>FR-A800 シリーズのみ有効です。

<span id="page-54-9"></span>PM モータでトルク制御はできません。

## <span id="page-55-0"></span>**7.1.2 入力信号(インバータ(FR-A8NCE)→マスタユニット)**

マスタユニットへの入力信号を示します。(インバータからの出力信号)

<span id="page-55-12"></span><span id="page-55-11"></span><span id="page-55-10"></span><span id="page-55-9"></span><span id="page-55-8"></span><span id="page-55-7"></span><span id="page-55-6"></span><span id="page-55-5"></span><span id="page-55-4"></span><span id="page-55-3"></span><span id="page-55-2"></span><span id="page-55-1"></span>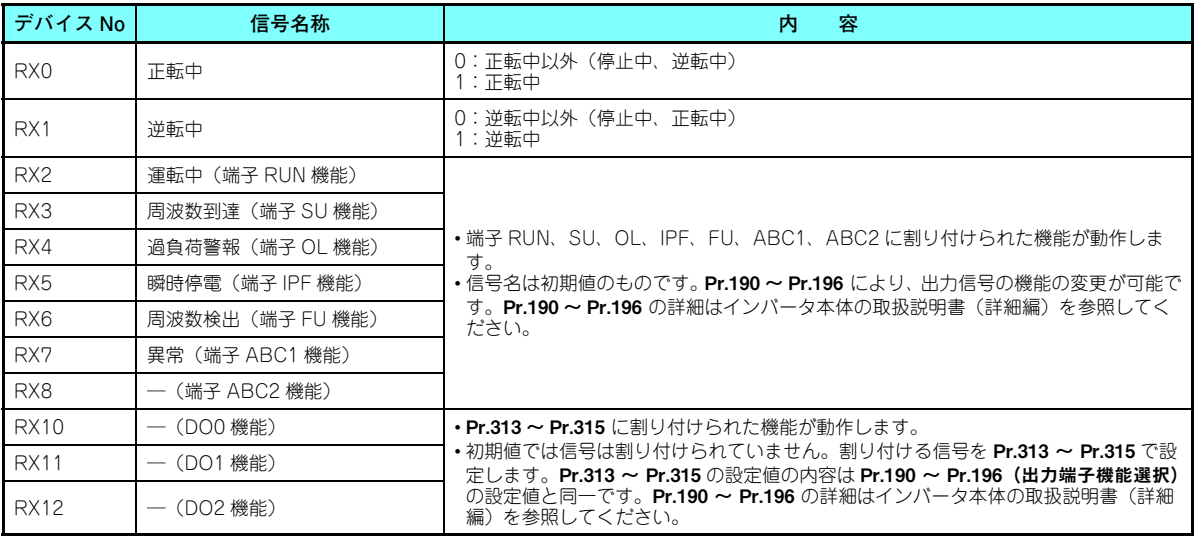

<span id="page-56-3"></span><span id="page-56-2"></span><span id="page-56-1"></span><span id="page-56-0"></span>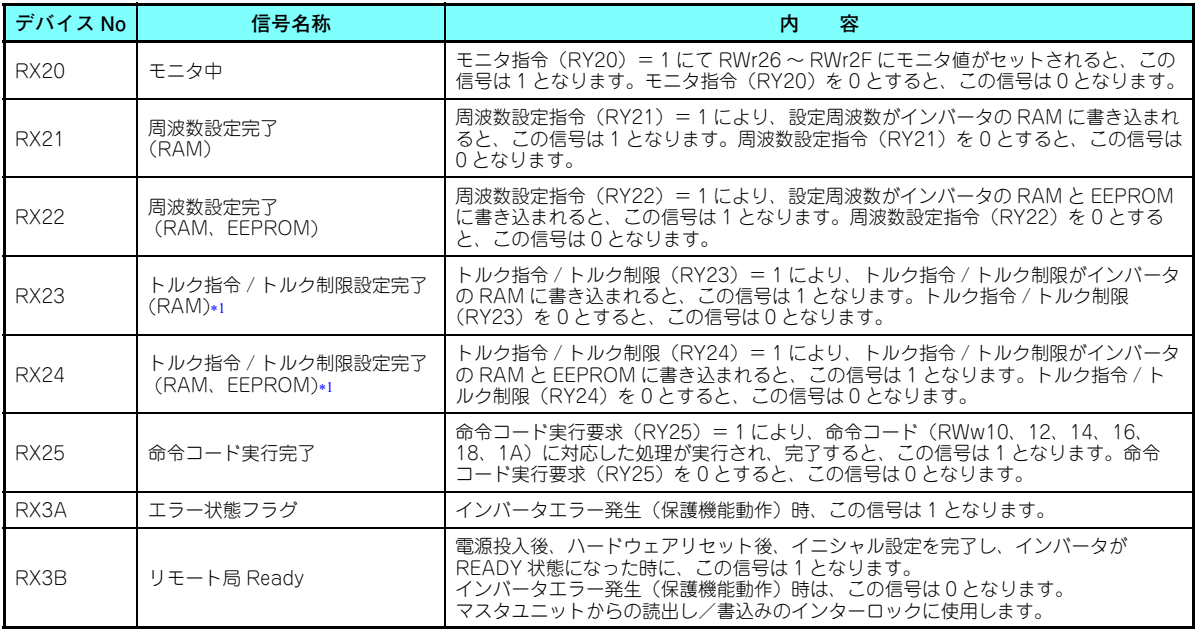

<span id="page-56-8"></span><span id="page-56-7"></span><span id="page-56-6"></span><span id="page-56-5"></span><span id="page-56-4"></span>FR-A800 シリーズのみ有効です。

### 7.2 リモートレジスタの詳細説明

### <span id="page-57-7"></span><span id="page-57-0"></span>**7.2.1 リモートレジスタ(マスタユニット→インバータ(FR-A8NCE)) ◆ リモートレジスタ内容**

<span id="page-57-6"></span><span id="page-57-5"></span><span id="page-57-4"></span><span id="page-57-3"></span><span id="page-57-2"></span><span id="page-57-1"></span>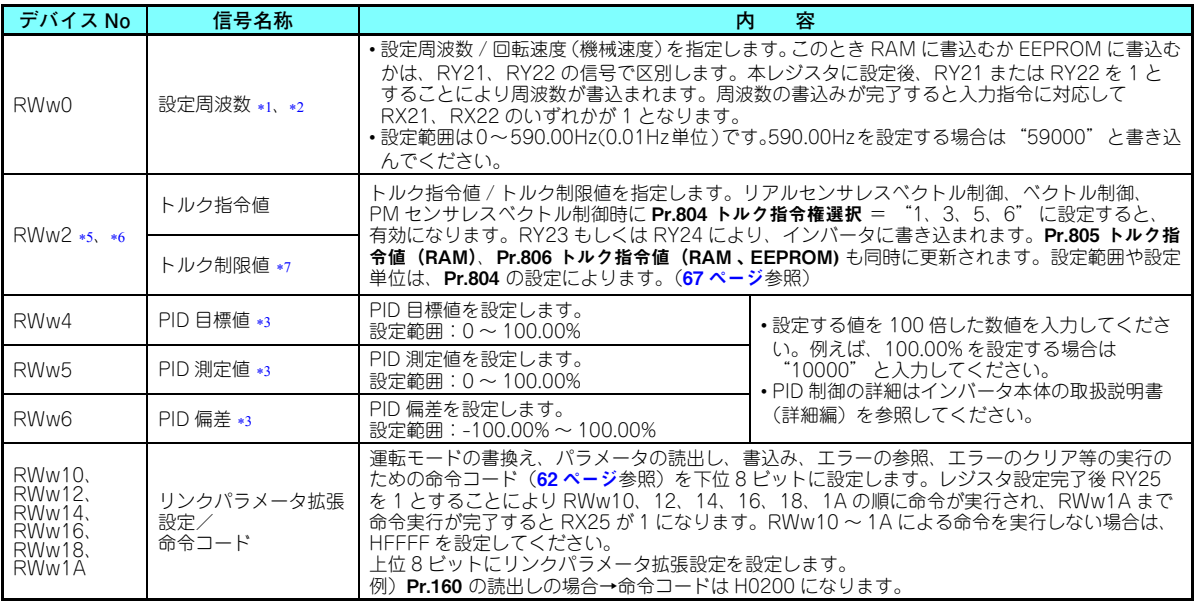

7

<span id="page-58-2"></span><span id="page-58-1"></span><span id="page-58-0"></span>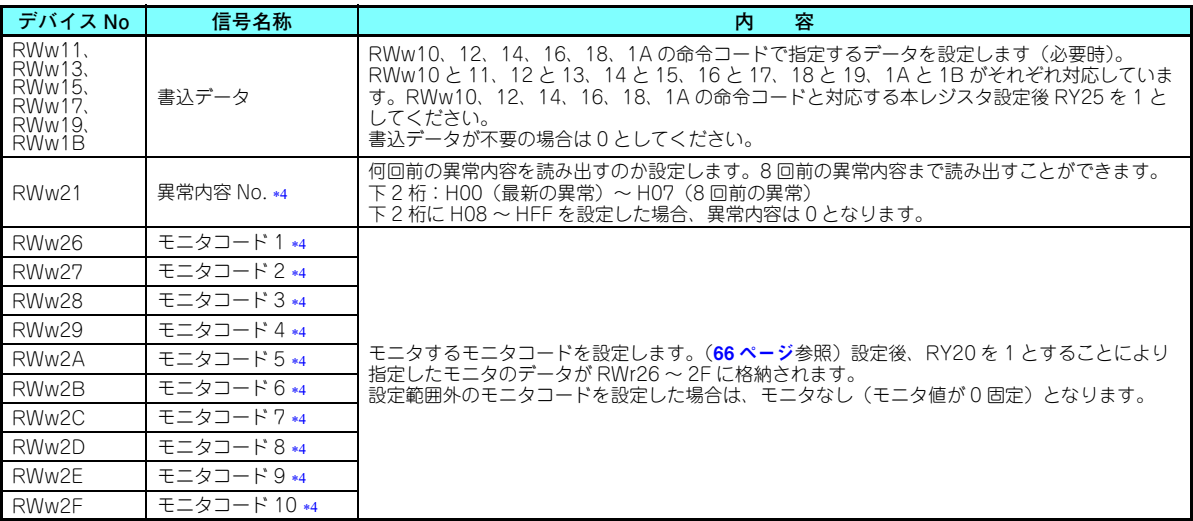

- <span id="page-58-3"></span>\*1 **Pr.37、Pr.144、Pr.811** の組合わせにより、設定単位が異なります。(**Pr.811** は FR-A800 シリーズのみ設定可能です。)詳細はインバー タ本体の取扱説明書(詳細編)を参照ください。
- <span id="page-58-4"></span>\*2 Pr.541 周波数指令符号選択 = "1" の時、設定周波数は符号付きとなります。設定値が負の場合、始動指令を反転した指令となりま す。設定範囲:-327.68Hz <sup>~</sup> 327.67Hz(-327.68 <sup>~</sup> 327.67) 0.01Hz 単位

詳細は **38 [ページ](#page-38-1)** を参照してください。

- <span id="page-58-8"></span>\*3 **Pr.128** = "50、51、60、61" のとき有効になります。範囲外のデータを設定した場合、前回の設定値を保持します。**Pr.128** につい ての詳細は、インバータ本体の取扱説明書(詳細編)を参照してください。
- <span id="page-58-9"></span>書込みデータは 16 進で下 2 桁のみ有効です。(上位 2 桁は無視されます。)
- <span id="page-58-5"></span>FR-A800 シリーズのみ有効です。
- <span id="page-58-6"></span> RWw2 は、速度制御または位置制御時にはトルク制限値として動作し、トルク制御時にはトルク指令値として動作します。(PM モー タでトルク制御はできません。)トルク制限値として使用するには、Pr.810 <sup>=</sup> "2" とする必要があります。
- <span id="page-58-7"></span>\*7 インバータ本体が対応している場合に設定可能です。(67 [ページ](#page-67-1)参照)

### <span id="page-59-3"></span>**7.2.2 リモートレジスタ(インバータ(FR-A8NCE)→マスタユニット) ◆ リモートレジスタ内容**

<span id="page-59-2"></span><span id="page-59-1"></span><span id="page-59-0"></span>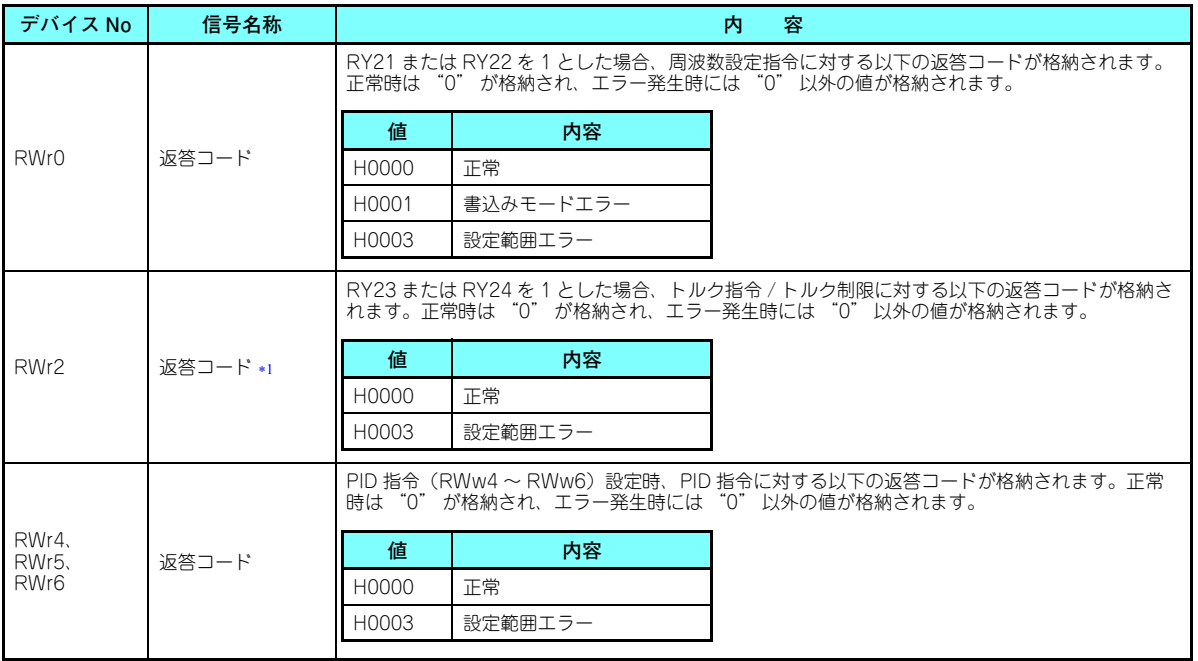

7

<span id="page-60-7"></span><span id="page-60-6"></span><span id="page-60-5"></span><span id="page-60-4"></span><span id="page-60-3"></span><span id="page-60-2"></span><span id="page-60-1"></span><span id="page-60-0"></span>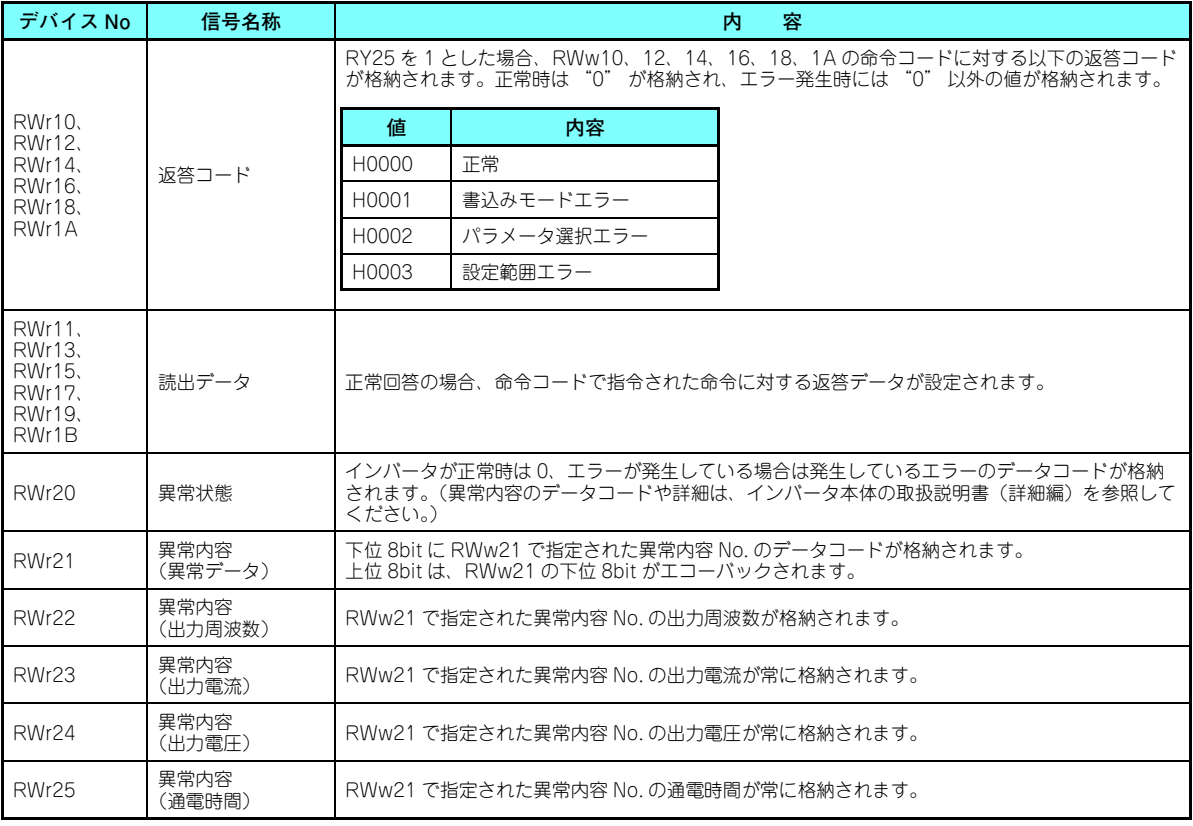

<span id="page-61-0"></span>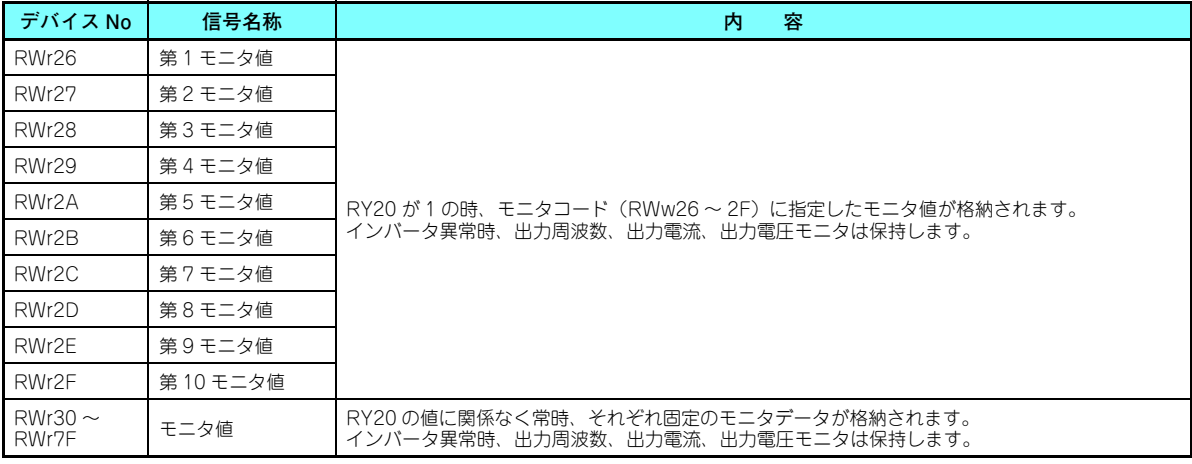

<span id="page-61-2"></span><span id="page-61-1"></span>FR-A800 シリーズのみ有効です。

### <span id="page-62-3"></span><span id="page-62-1"></span>**7.2.3 命令コード**

#### **◆ 命令コード内容**

命令コードはリモートレジスタ (RWw) で設定します。(57[ページ](#page-57-7)参照) 命令コードで読み出した内容はリモートレジスタ (RWr) に格納されます。(59 [ページ](#page-59-3)参照)

<span id="page-62-2"></span><span id="page-62-0"></span>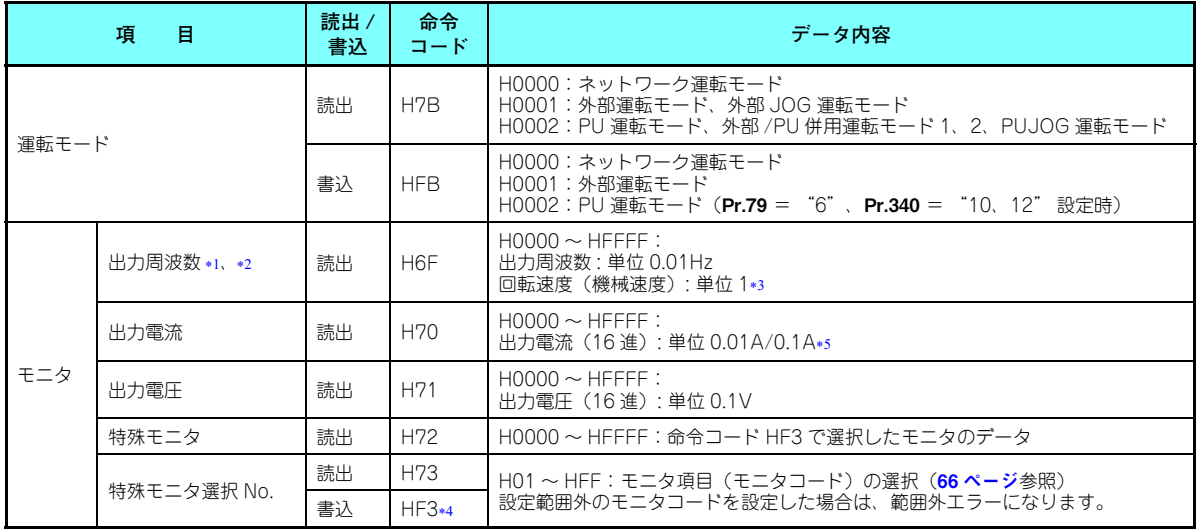

<span id="page-63-1"></span><span id="page-63-0"></span>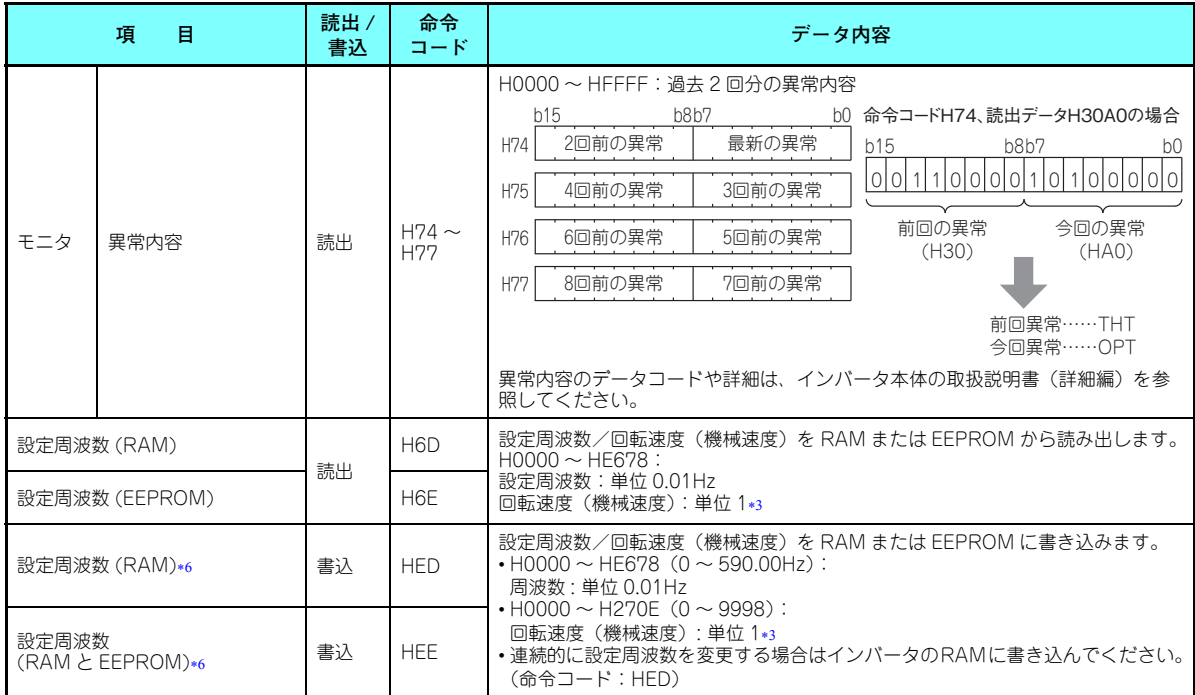

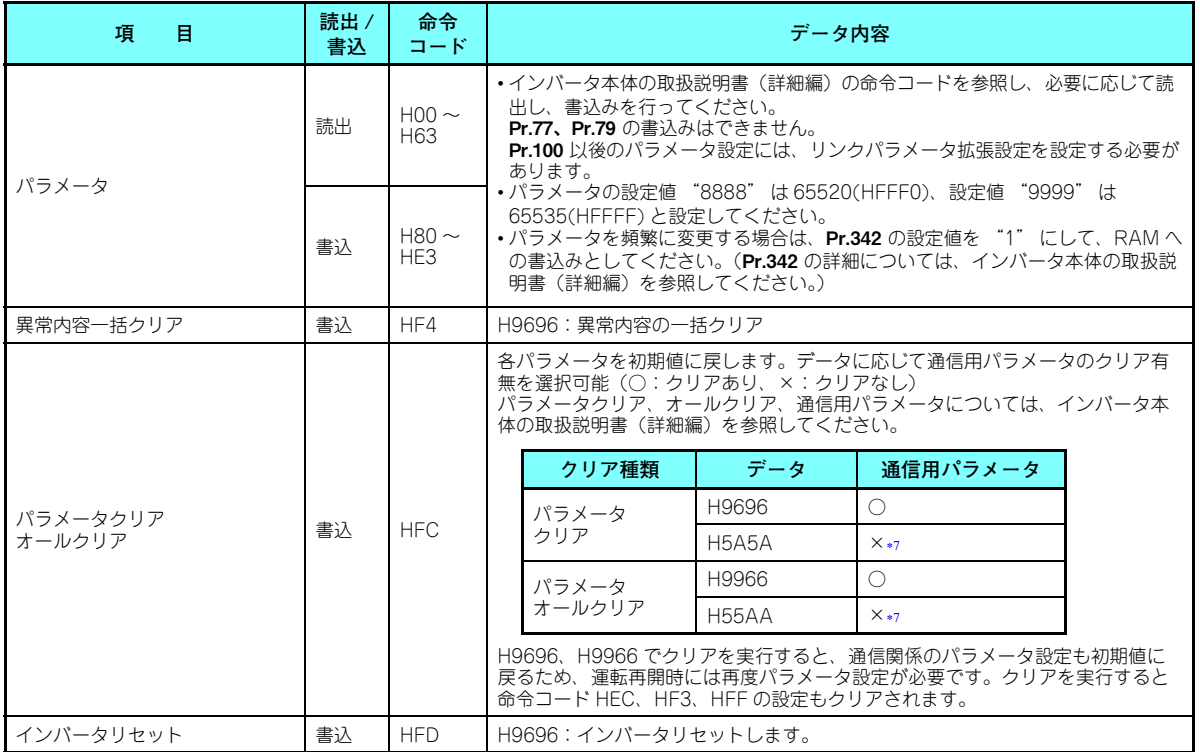

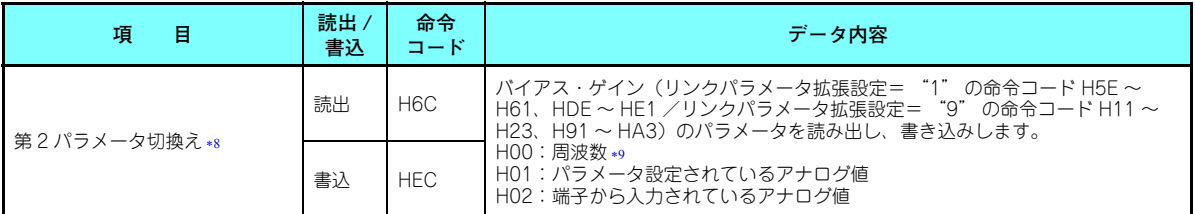

<span id="page-65-1"></span><span id="page-65-0"></span>\*1 **Pr.52 操作パネルメインモニタ選択** = "100" に設定した場合、停止中は設定周波数値をモニタし、運転中は出力周波数をモニタします。

\*2 FR-A800 シリーズで位置制御の選択時には、**Pr.430** ≠ "9999" でパルスモニタになります。

- <span id="page-65-2"></span>\*3 **Pr.37、Pr.144、Pr.811** の組合わせにより、表示単位が異なります。(**Pr.811** は FR-A800 シリーズのみ設定可能です。)詳細はインバー タ本体の取扱説明書(詳細編)を参照ください。
- <span id="page-65-4"></span>書込みデータは 16 進で下 2 桁のみ有効です。(上位 2 桁は無視されます。)
- <span id="page-65-3"></span>\*5 容量により異なります。
- <span id="page-65-5"></span>\*6 リモートレジスタ(RWw0)から設定することも可能です。
- H5A5A、H55AA でクリアした場合でも、クリア処理中に電源 OFF すると通信用パラメータは初期値に戻ります。
- リンクパラメータ拡張設定= "1、9" の時に読み出し、書き込み可能です。
- ゲイン周波数は、Pr.125(命令コード H99)、Pr.126(命令コード H9A)でも書き込みできます。

# <span id="page-65-8"></span><span id="page-65-7"></span><span id="page-65-6"></span>**NOTE**

 • 32bit サイズのパラメータ設定値やモニタ内容を読み出した場合に、読出し値が HFFFF を超えていると、返信デー タは HFFFF となります。

### <span id="page-66-0"></span>**7.2.4 モニタコード**

命令コードの特殊モニタ選択 No. と、リモートレジスタ RWw26 ~ 2F でモニタコードを選択することによりインバータの 各種情報をモニタすることができます。

# **NOTE**

- モニタコード(モニタ項目)は、インバータ本体の RS-485 通信 特殊モニタと同じです。
- モニタコードやモニタ内容の詳細は、インバータ本体の取扱説明書(詳細編)のモニタ表示の項を参照してくださ $($
- • リモートレジスタ RWw26 <sup>~</sup> 2F でモニタする場合は、モニタコード H01(出力周波数)、H05(設定周波数)の内容 は、Pr.37、Pr.144、Pr.811 の設定に関係なく常に周波数を表示します。(Pr.811 は FR-A800 シリーズのみ設定可 能です。)

### <span id="page-67-1"></span><span id="page-67-0"></span>7.3 CC-Link IE フィールドネットワーク通信によるトルク指令 / トルク制限(FR-A800 シリーズのみ)

リアルセンサレスベクトル制御、ベクトル制御、PM センサレスベクトル制御時に、CC-Link IE フィールドネットワーク通 信によるトルク指令 / トルク制限を行うことができます。速度制御または位置制御時にはトルク制限を行い、トルク制御時 にはトルク指令を行います。トルク制限を行うには、**Pr.810** = "2" とする必要があります。**Pr.804 トルク指令権選択** に よりトルク指令 / トルク制限の設定方法を選択できます。(PM モータでトルク制御はできません。)

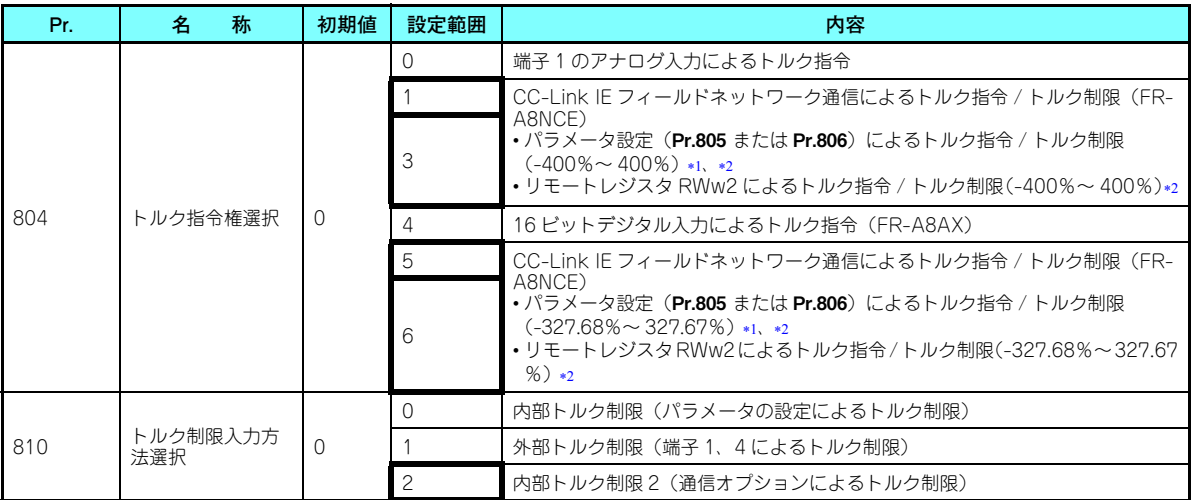

<span id="page-67-2"></span>操作パネル、パラメータユニットからの設定も可能です。

<span id="page-67-3"></span>トルク制限をマイナスの値にした場合は、絶対値で制限します。

7

#### **パラメータ設定と制御モードによる RWw2 機能**

トルク指令値またはトルク制限値は RWw2 に設定します。RWw2 の機能は、Pr.804 または Pr.810 の設定と制御モードに より切り換わります。

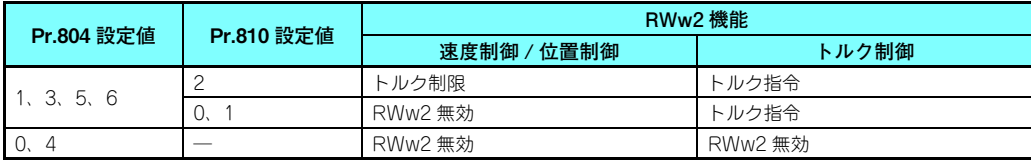

 **Pr.804 と設定範囲、実際のトルク指令 / トルク制限の関係(CC-Link IE フィールドネットワーク通信による設定 の場合)**

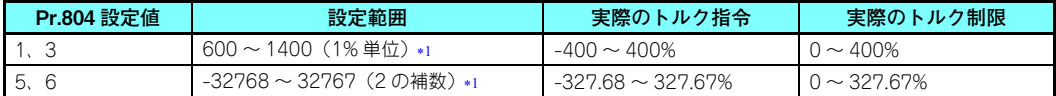

トルク制限の設定範囲は絶対値となります。

#### <span id="page-68-0"></span>**トルク指令 / トルク制限設定方法**

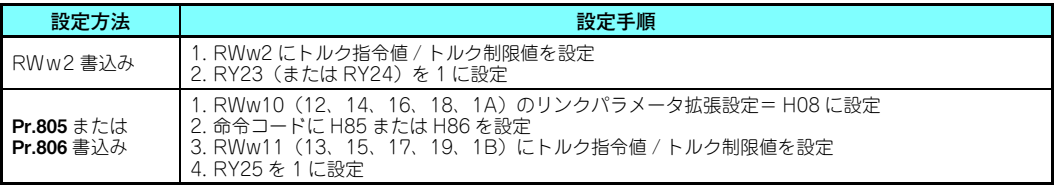

#### **◆ 対応インバータについて**

Pr.810 <sup>=</sup> "2"(内部トルク制限 2) は、インバータ本体が内部トルク制限 2 に対応している場合に設定可能です。イン バータ本体の内部トルク制限 2 についての対応は、インバータ本体に同梱の取扱説明書を参照してください。

8<u>8</u>ノプログラミング例

シーケンスプログラムでインバータを制御するプログラム例を示します。

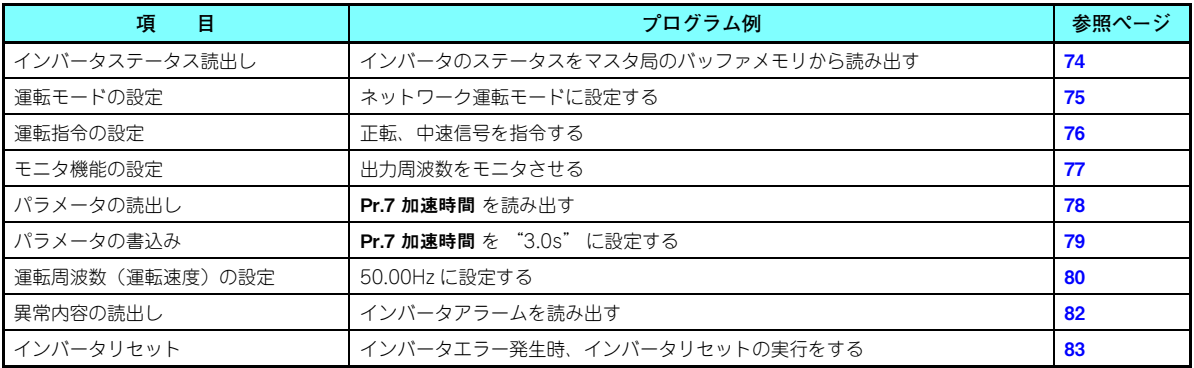

### **◆ プログラミング例のシステム構成**

シーケンサ

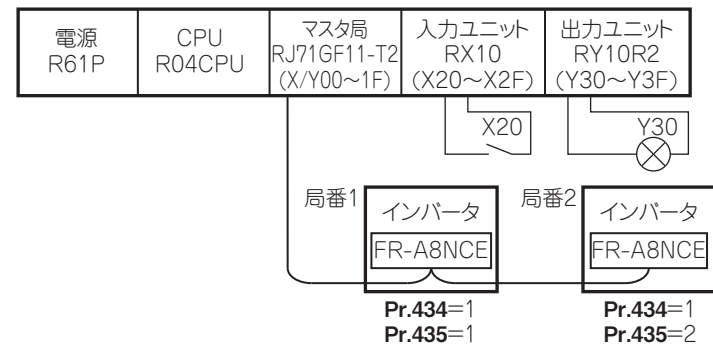

#### **◆ マスタ局のネットワークパラメータの設定**

プログラミング例では、以下の様にユニットパラメータを設定しています。• ユニットパラメータ

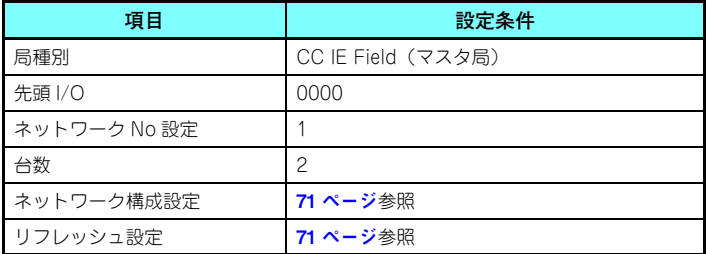

#### <span id="page-71-1"></span>• ネットワーク構成設定(割付方法 : 先頭/最終)

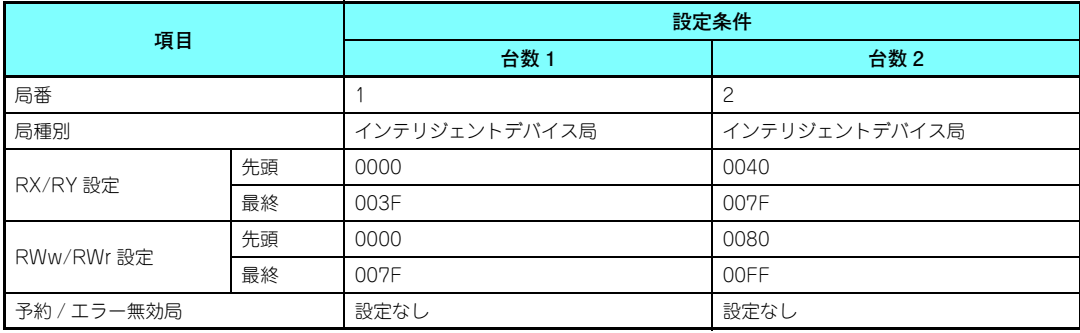

⇔

⇔

⇔

⇔

⇔

⇔

<span id="page-71-0"></span>• リフレッシュ設定(割付方法 : 先頭/最終)

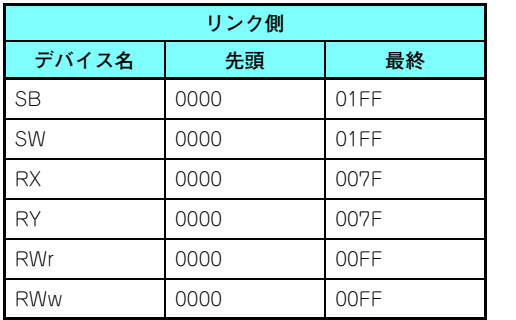

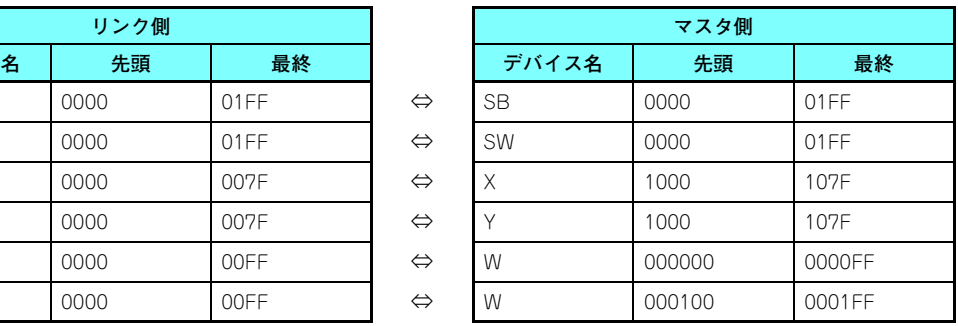
**◆ リモート入出力とリモートレジスタの概略図** 

• シーケンサ CPU のデバイスとインテリジェントデバイス局のリモート入出力 (RX、RY) の関係

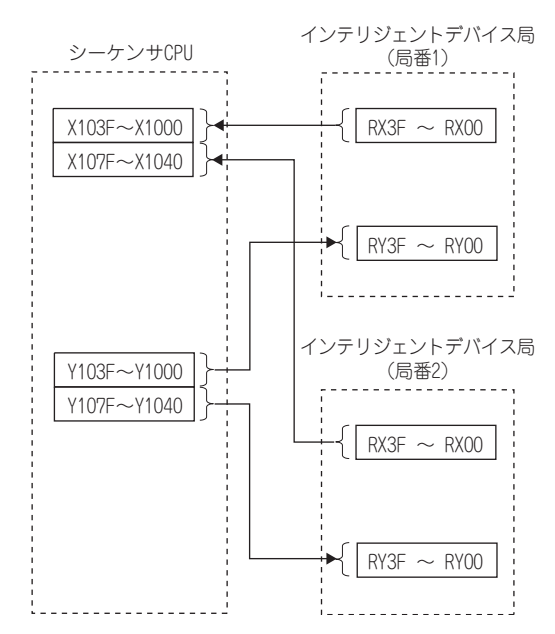

• シーケンサ CPU のデバイスとインテリジェントデバイス局のリモートレジスタ (RWw、RWr) の関係

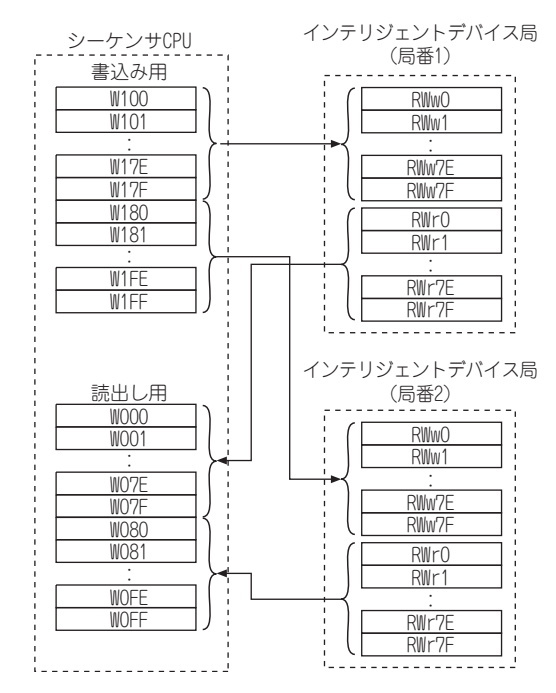

# 8.1 インバータステータスの読出しのプログラム例

局番 1 のインバータが運転中となったら、出力ユニットの Y00 を ON するプログラム例

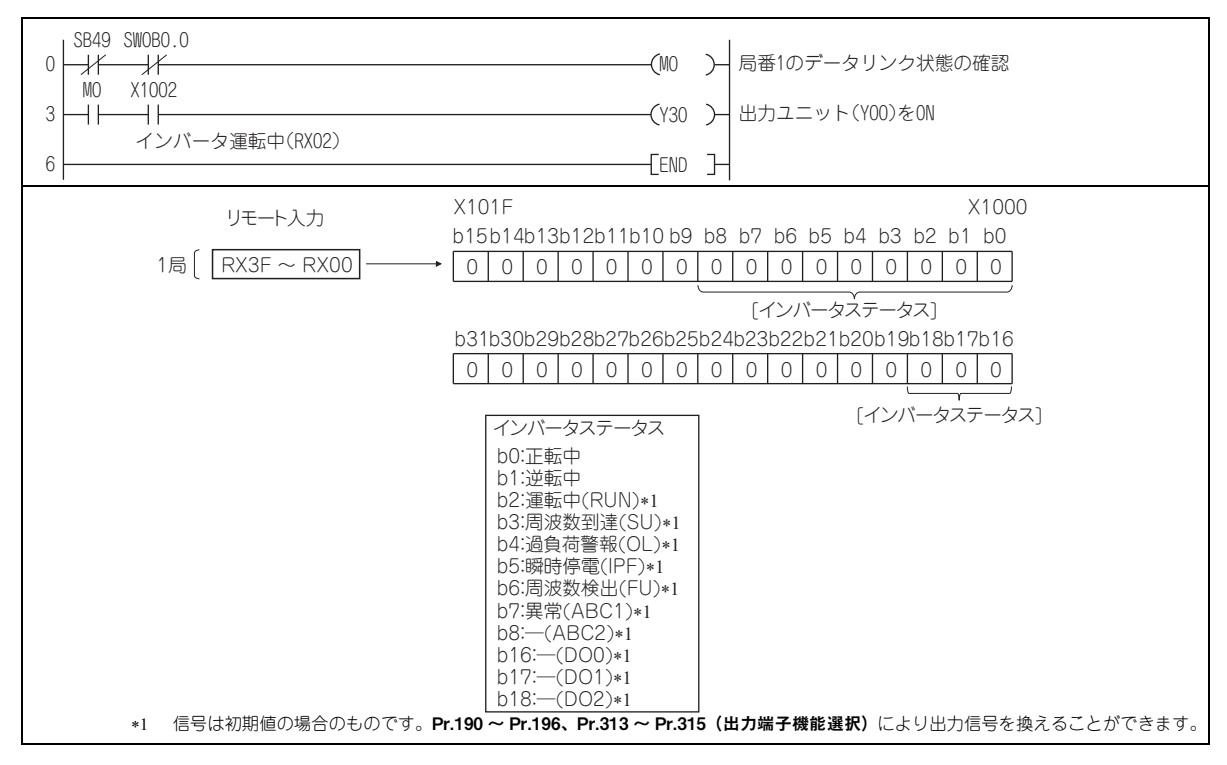

### <span id="page-75-0"></span>8.2 運転モード設定時のプログラム例

インバータへ各種データを書き込むプログラムについて説明します。局番 1 のインバータの運転モードをネットワーク運転に変更するプログラム例

- 運転モード書込みコード:HFB(16 進)
- ネットワーク運転の設定データ:H0000(16 進)(62 [ページ](#page-62-0)参照)
- D2 に命令コード実行時の返答コードがセットされます。(RWr10 60 [ページ](#page-60-0)参照)

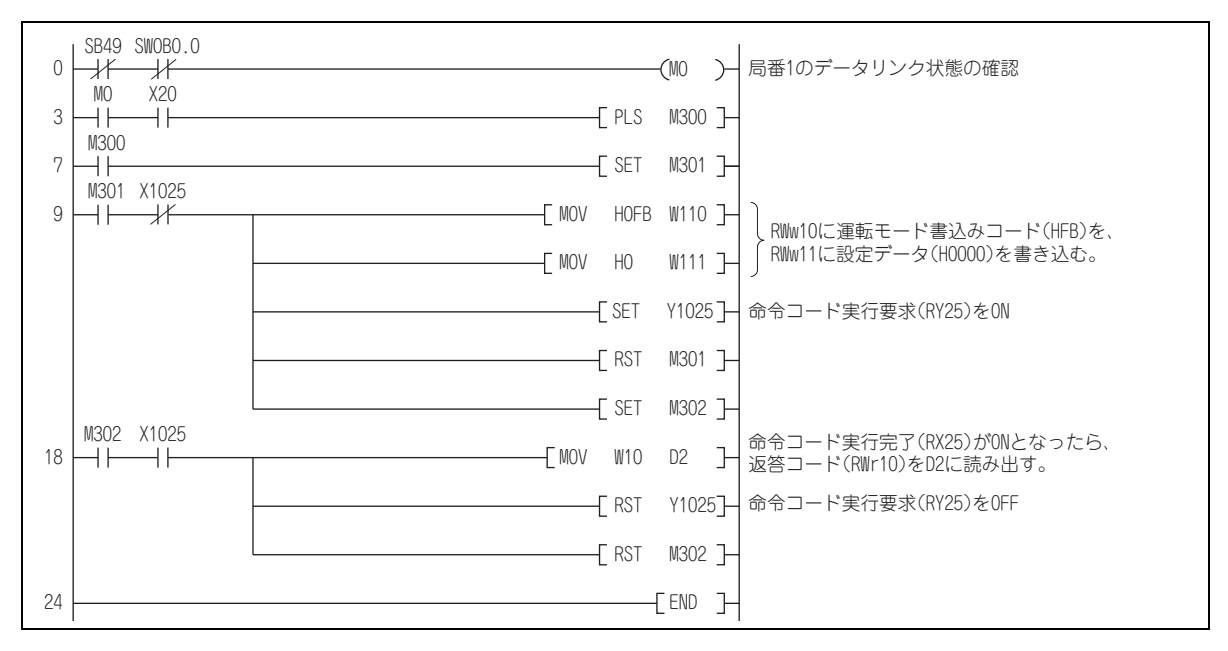

# 8.3 運転指令設定のプログラム例

局番 1 のインバータに正転指令、中速指令を与えるプログラム例

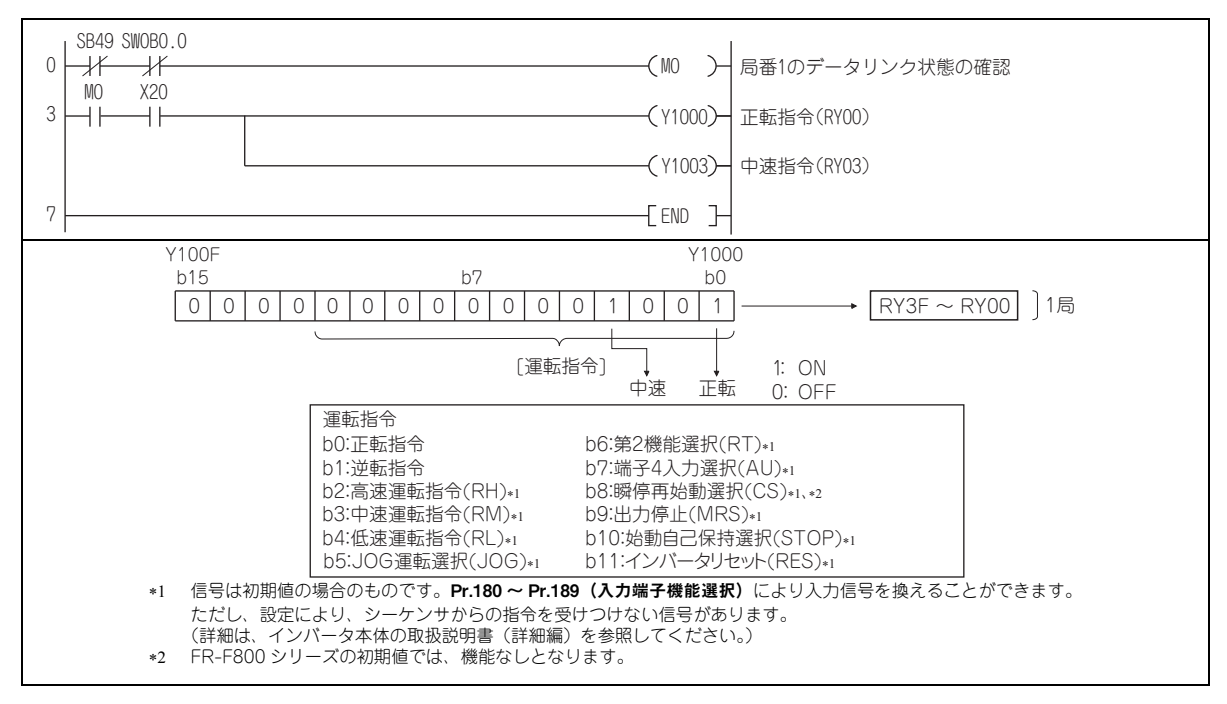

# 8.4 出力周波数をモニタするプログラム例

インバータのモニタ機能を読み出すプログラムについて説明します。

局番 1 のインバータの出力周波数を D1 に読み出すプログラム例 出力周波数読出しコード:H0001(16 進) モニタコードについては <mark>66 [ページ](#page-66-0)</mark>を参照してください。 (例)出力周波数 60Hz の時は、データ表示は H1770(6000) となります。

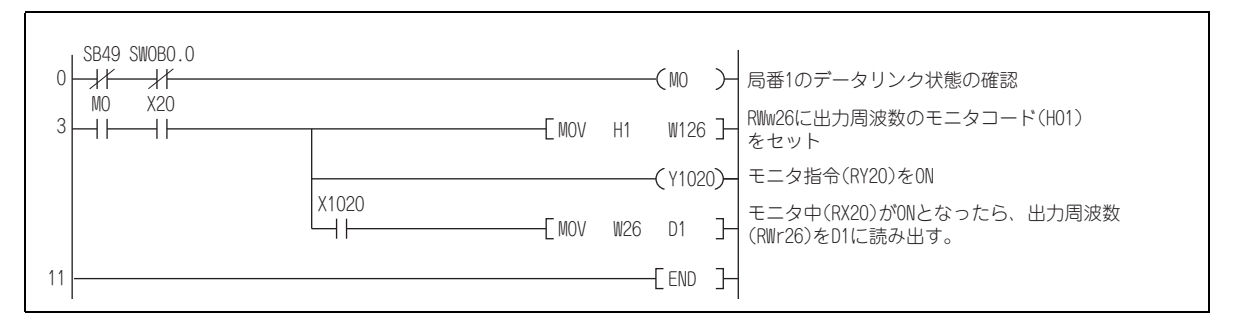

### 8.5 パラメータ読出し時のプログラム例

局番 1 のインバータの Pr.7 加速時間 を D1 に読み出すプログラム例

- Pr.7 加速時間 読出しの命令コード:H07(16 進)
- パラメータの命令コードは、インバータ本体の取扱説明書(詳細編)を参照してください。
- D2 に命令コード実行時の返答コードがセットされます。(RWr10 60 [ページ](#page-60-0)参照)

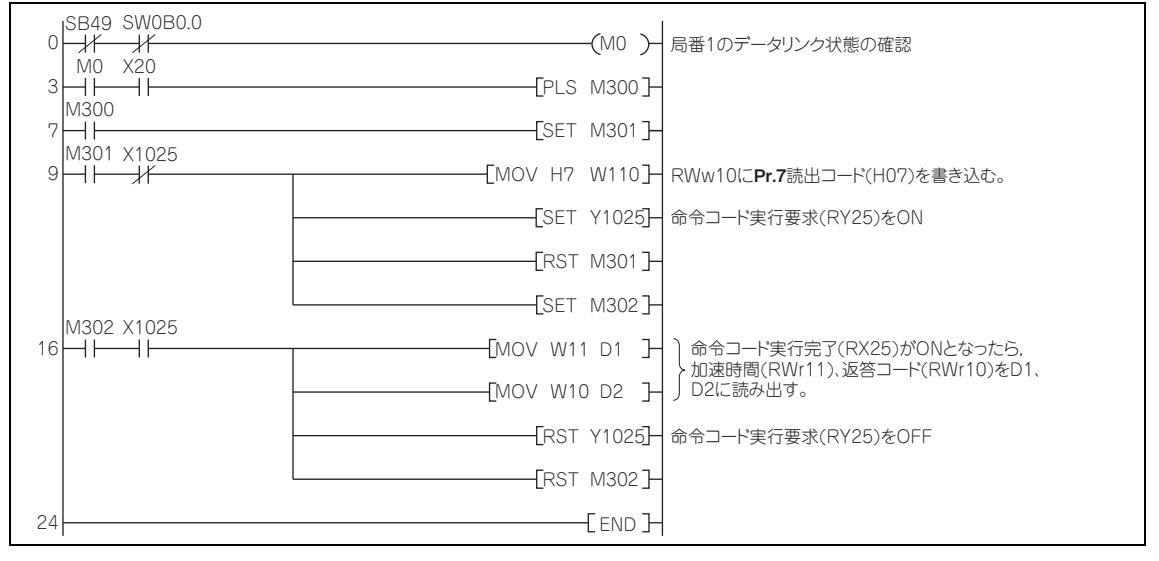

**NOTE** 

 • パラメータ番号 100 以降のパラメータは、リンクパラメータ拡張設定を変更(H00 以外に設定)してください。設 定値はインバータ本体の取扱説明書(詳細編)のパラメータ一覧表を参照してください。

### 8.6 パラメータ書込みの場合のプログラム例

局番 1 のインバータの Pr.7 加速時間 の設定値を 3.0s に変更するプログラム例

- 加速時間書込みの命令コード:H87(16 進)
- 加速時間設定データ:K30(10 進)

パラメータの命令コードは、インバータ本体の取扱説明書(詳細編)を参照してください。D2 に命令コード実行時の返答コードがセットされます。(RWr10 60 [ページ](#page-60-0)参照)

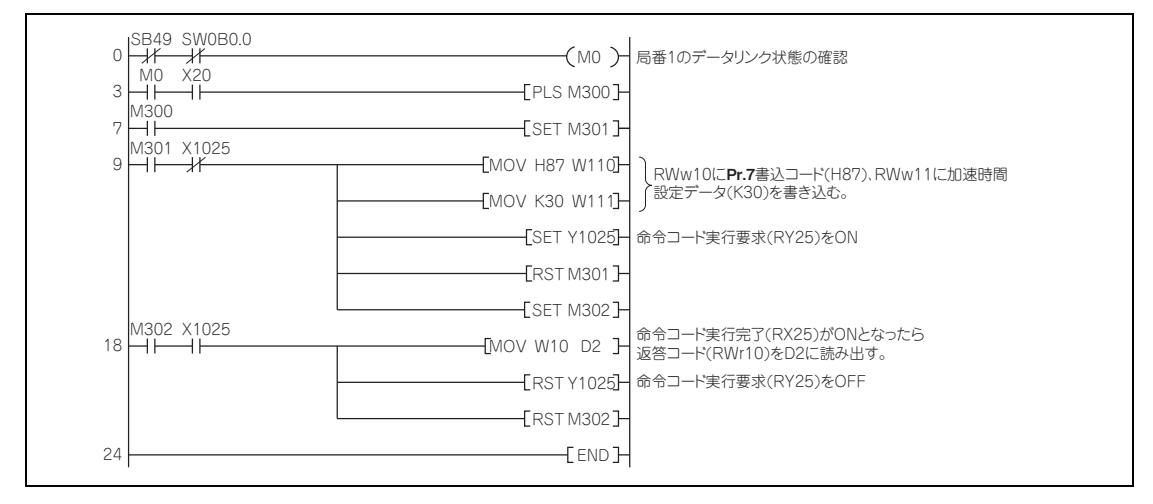

# **NOTE**

- パラメータ番号 100 以降のパラメータは、リンクパラメータ拡張設定を変更(H00 以外に設定)してください。設 定値はインバータ本体の取扱説明書(詳細編)のパラメータ一覧表を参照してください。
- その他の機能については、命令コード(62 [ページ](#page-62-0)参照)を参照してください。

8

## <span id="page-80-0"></span>8.7 運転周波数設定時のプログラム例

### **局番 1 のインバータの運転周波数 50.00Hz に変更するプログラム例**

設定周波数:K5000 10 進

D2 に命令コード実行時の返答コードがセットされます。(RWr0 59[ページ](#page-59-0)参照)

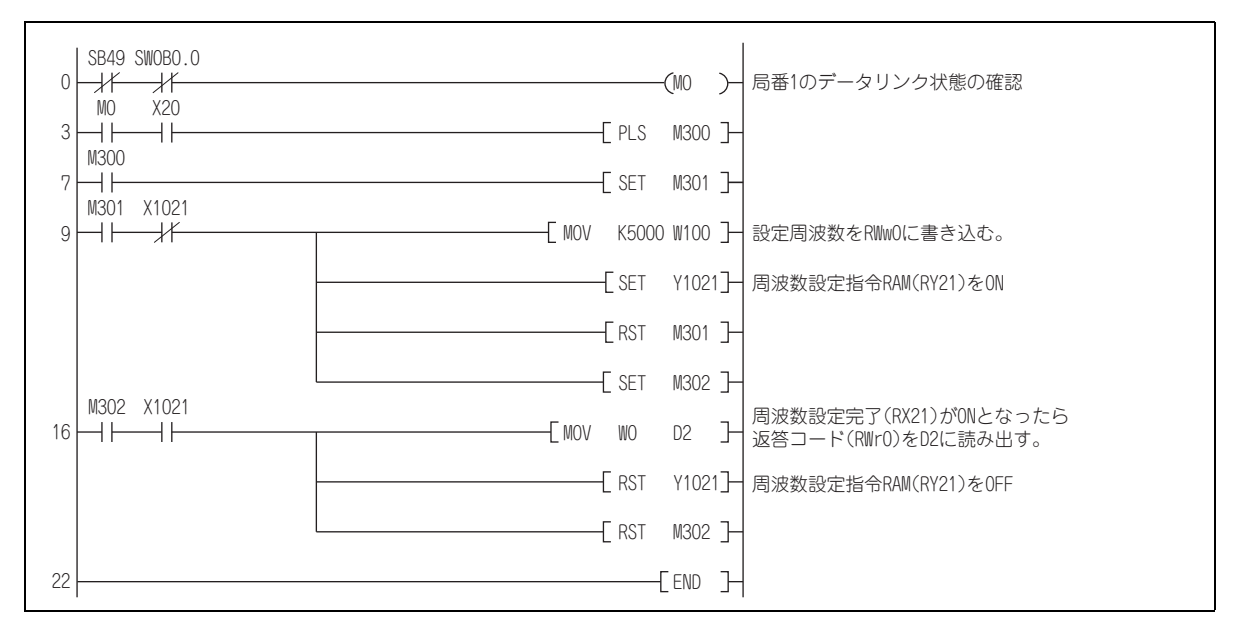

### **運転周波数をシーケンサから連続的に変更する場合**

周波数設定完了(例:X1021)が ON となったら、インテリジェントレジスタの返答コードが H0000 になっていることを 確認し、設定データ(例:W100)を連続的に変更してください。

### **EEPROM に書き込むプログラム例**

80 [ページ](#page-80-0)のプログラムのうち、次の部分を変更します。 周波数設定指令 Y1021 <sup>→</sup> Y1022 周波数設定完了 X1021 <sup>→</sup> X1022

<RAMに書き込みする時のタイミングチャート> <EEPROMに書き込みする時のタイミングチャート>

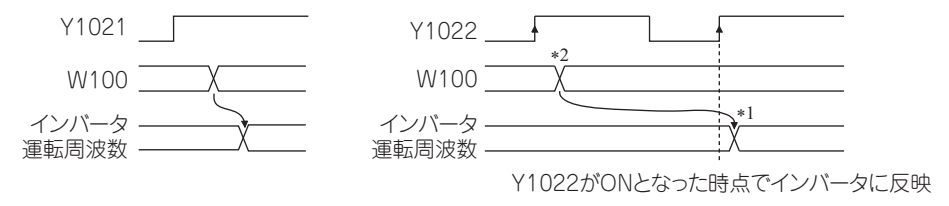

- EEPROM の場合は、Y1022 を ON して、1 回のみ書き込まれます。
- Y1022-ON のままで設定データを変更しても、インバータには反映されません。

# 8.8 異常内容読出し時のプログラム例

局番 1 のインバータの異常内容を D1 に読み出すプログラム例 • エラー履歴 No.1、No.2 読出しの命令コード:H74(16 進) エラーコードはインバータ本体の取扱説明書(詳細編)を参照してください。D2 に命令コード実行時の返答コードがセットされます。(RWr10 60[ページ](#page-60-0)参照)

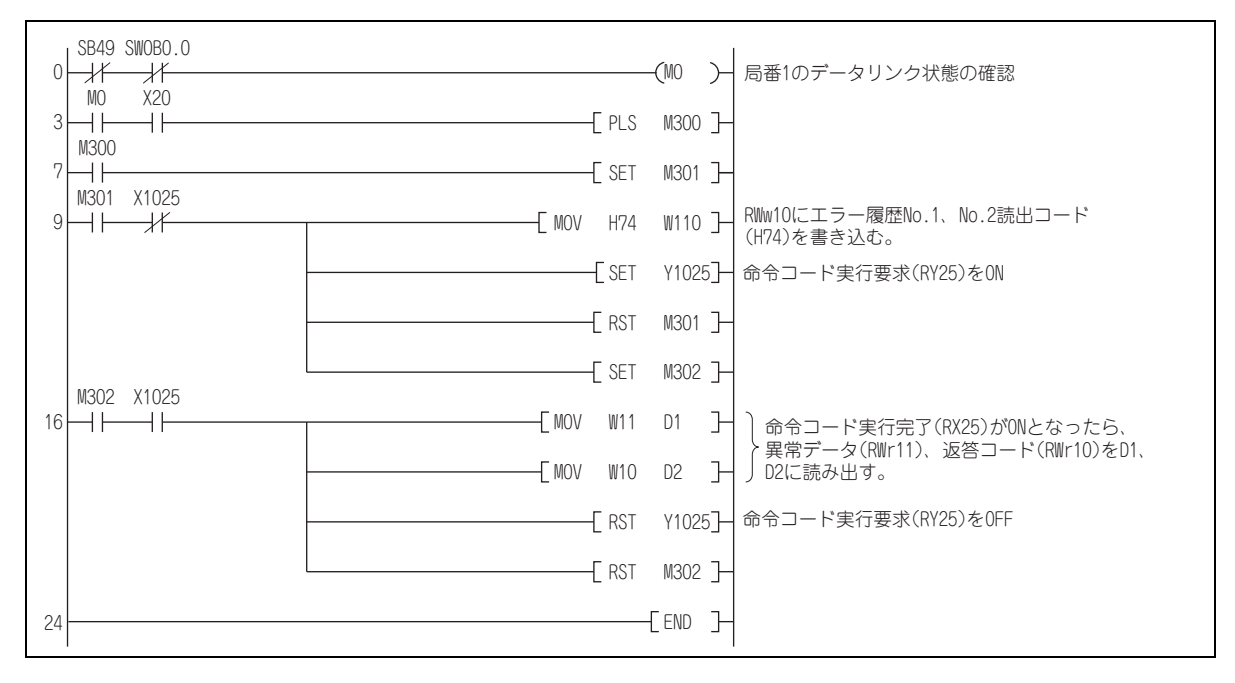

## 8.9 インバータエラー時にインバータリセットする場合のプログラム例

局番 1 をインバータエラー時にインバータリセットする場合のプログラム例

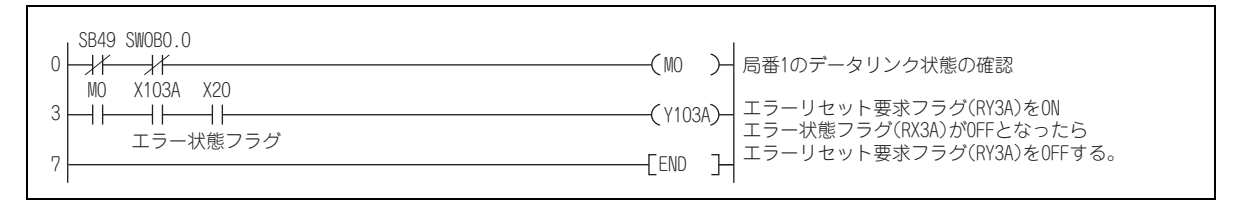

# **NOTE**

- 上記 RY3A によるインバータリセットは、インバータエラー時のみインバータリセット可能です。 Pr.349 通信リセット選択 = "0"設定時は、運転モードにかかわらずインバータリセット可能です。
- 命令コード (HFD)、データ (H9696) で命令コード実行要求 (RY25) にてインバータリセットする場合は、Pr.340 通 信立上りモード選択 <sup>≠</sup> "0" にするか、運転モードをネットワーク運転モードとしてください。 (プログラム例は、75 [ページ](#page-75-0)参照)
- インバータリセットの動作条件は 35 [ページ](#page-35-0)を参照してください。

# 8.10 注意事項

- **◆ プログラム上の注意事項**
- マスタ局のバッファメモリのデータは、インバータと常時リンクリフレッシュ(送受信)されていますので、データの書 込み、読出し要求には、TO 命令を毎スキャン実行する必要はありません。 TO 命令を毎スキャン実行しても特に問題はありません。
- FROM/TO 命令を頻繁に行うと、確実にデータが書き込まれない場合があります。 バッファメモリを介して、インバータとシーケンスプログラムとの間でデータのやりとりを行う場合は、ハンドシェイクをとり、確実にデータが書かれていることを確認するようにしてください。

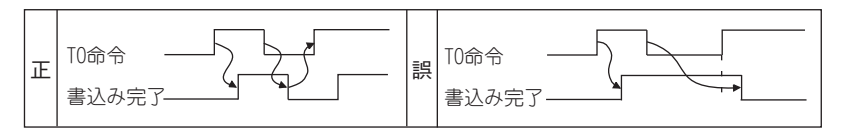

### **操作および取り扱い上の注意事項**

- CC-Link IE フィールドネットワーク通信による運転中には、シーケンサからの指令のみ受け付けます。外部からの運転指 令およびパラメータユニットからの運転指令は無視されます。
- 複数のインバータにおいて局番設定が重なると、正常交信ができません。
- CC-Link IE フィールドネットワーク通信による運転中に、シーケンサの故障、Ethernet ケーブルの断線などで、Pr.500 通信異常実行待ち時間 で設定された時間以上データ交信が停止すると、インバータの保護機能 (E.OP1) が動作します。
- • CC-Link IE フィールドネットワーク通信による運転中に、シーケンサ(マスタ局)をリセットする、またはシーケンサの 電源を OFF するとデータ交信が停止し、インバータの保護機能(E.OP1)が動作します。 シーケンサ(マスタ局)をリセットする場合は、運転モードをいったん、外部運転に切り換えてから、シーケンサをリセットしてください。
- Pr.340 <sup>=</sup> "0(初期値)" の場合、主電源が復電したインバータはリセットがかかって運転モードが外部運転に戻ります ので、ネットワーク運転を再開する場合には、シーケンスプログラムでネットワーク運転モードにしてください。インバータリセット後にネットワーク運転モードで立ち上げるには Pr.340 <sup>≠</sup> "0" に設定してください。

### **トラブルシューティング**

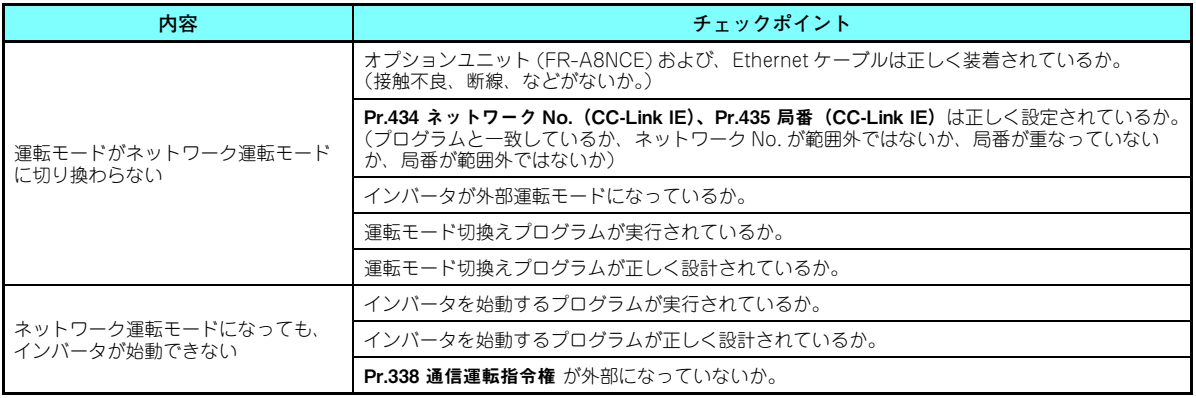

### <span id="page-86-2"></span>**電器電子製品有害物質使用制限について**

中華人民共和国の『電器電子製品有害物質使用制限管理弁法』に基づき、「電器電子製品有害物質使用制限の標識」の内容を以下に記載いたします。

电器电子产品有害物质限制使用标识要求

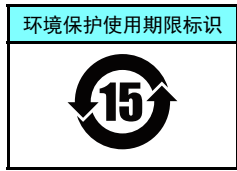

本产品中所含有的有害物质的名称、含量、含有部件如下表所示。

• 产品中所含有害物质的名称及含量

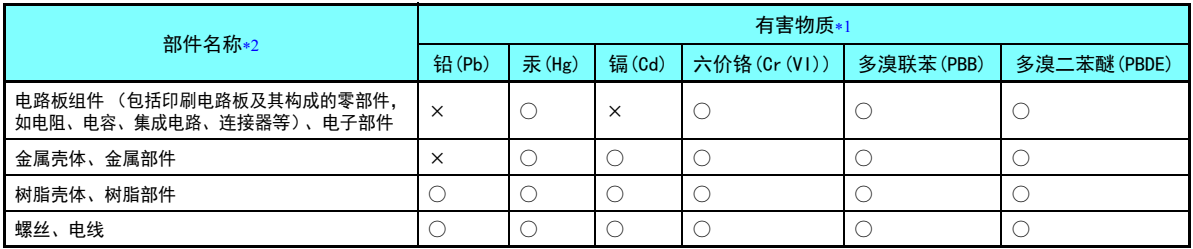

上表依据SJ/T11364的规定编制。

○:表示该有害物质在该部件所有均质材料中的含量均在GB/T26572规定的限量要求以下。

<span id="page-86-1"></span><span id="page-86-0"></span>×:表示该有害物质在该部件的至少一种均质材料中的含量超出GB/T26572规定的限量要求。

\*1 即使表中记载为 ×,根据产品型号,也可能会有有害物质的含量为限制值以下的情况。

根据产品型号,一部分部件可能不包含在产品中。

### 改 訂 履 歴

※ 取扱説明書番号は、本説明書の裏表紙の左下に記載してあります。

<span id="page-87-1"></span><span id="page-87-0"></span>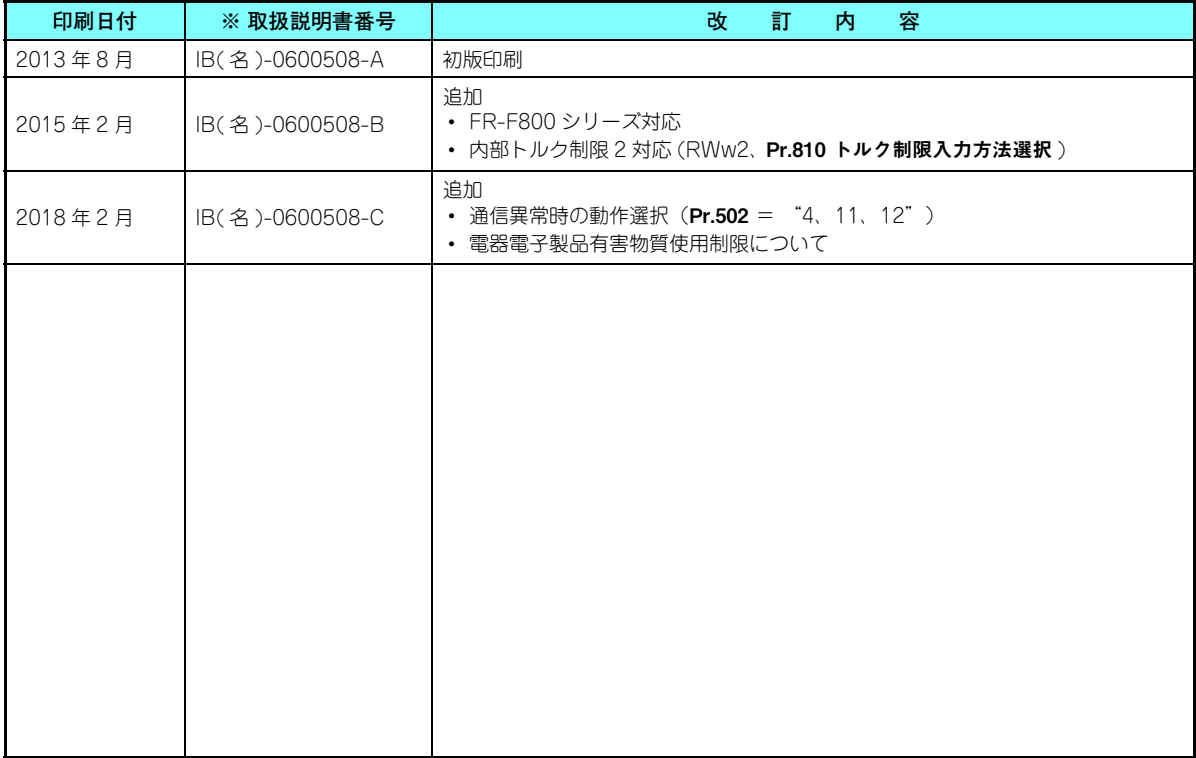

### 三菱電機システムサービス株式会社

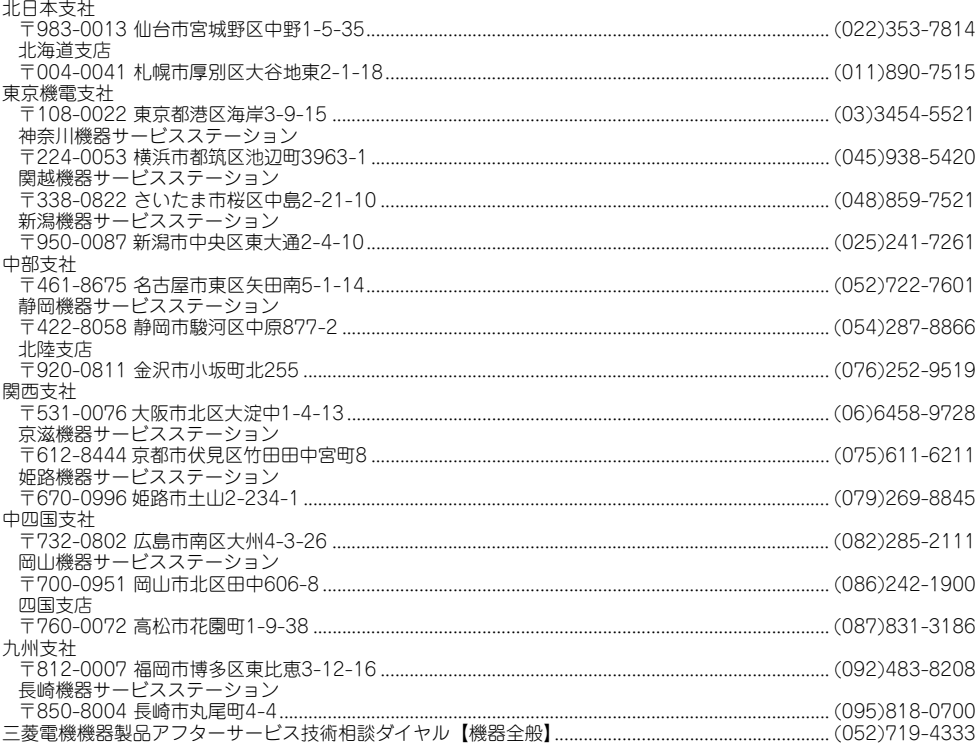

### **海外(FAセンター)**

#### **上海FAセンター**

 MITSUBISHI ELECTRIC AUTOMAITON (CHINA) LTD. Shanghai FA Center Mitsubishi Electric Automation Center, No.1386 Hongqiao Road, Shanghai, China

TEL. 86-21-2322-3030 FAX. 86-21-2322-3000 (9611#)

#### **北京FAセンター**

 MITSUBISHI ELECTRIC AUTOMATION (CHINA) LTD. Beijing FA Center 5/F, ONE INDIGO, 20 Jiuxianqiao Road Chaoyang District, Beijing, China TEL. 86-10-6518-8830 FAX. 86-10-6518-2938

#### **天津FAセンター**

 MITSUBISHI ELECTRIC AUTOMATION (CHINA) LTD. Tianjin FA Center Room 2003 City Tower, No.35, Youyi Road, Hexi District, Tianjin, China TEL. 86-22-2813-1015 FAX. 86-22-2813-1017

#### **広州FAセンター**

 MITSUBISHI ELECTRIC AUTOMATION (CHINA) LTD. Guangzhou FA Center Room 1609, North Tower, The Hub Center, No.1068, Xingang East Road, Haizhu District, Guangzhou, China

TEL. 86-20-8923-6730 FAX. 86-20-8923-6715

#### **韓国FAセンター**

 MITSUBISHI ELECTRIC AUTOMATION KOREA CO., LTD. 8F, Gangseo Hangang Xi-tower A, 401, Yangcheon-ro , Gangseo-Gu, Seoul 07528, Korea

TEL. 82-2-3660-9630 FAX. 82-2-3664-0475

#### **台北FAセンター**

 SETSUYO ENTERPRISE CO., LTD. 3F, No.105, Wugong 3rd Road, Wugu District, New Taipei City 24889, Taiwan TEL. 886-2-2299-9917 FAX. 886-2-2299-9963

#### **台中FAセンター**

 MITSUBISHI ELECTRIC TAIWAN CO.,LTD. No.8-1, Industrial 16th Road, Taichung Industrial Park, Taichung City 40768 Taiwan

TEL. 886-4-2359-0688 FAX. 886-4-2359-0689

#### **タイFAセンター**

 MITSUBISHI ELECTRIC FACTORY AUTOMATION (THAILAND) CO., LTD. 12th Floor, SV.City Building, Office Tower 1, No. 896/19 and 20 Rama 3 Road, Kwaeng Bangpongpang, Khet Yannawa, Bangkok 10120, Thailand TEL. 66-2682-6522~31 FAX. 66-2682-6020

#### **アセアンFAセンター**

MITSUBISHI ELECTRIC ASIA PTE. LTD. 307, Alexandra Road, Mitsubishi Electric Building, Singapore 159943 TEL. 65-6470-2480 FAX. 65-6476-7439

#### **インドネシアFAセンター**

PT. MITSUBISHI ELECTRIC INDONESIA Cikarang Office

Jl. Kenari Raya Blok G2-07A Delta Silicon 5, Lippo Cikarang - Bekasi 17550, Indonesia

TEL. 62-21-2961-7797 FAX. 62-21-2961-7794

#### **ハノイFAセンター**

 MITSUBISHI ELECTRIC VIETNAM COMPANY LIMITED Hanoi Branch Office 6th Floor, Detech Tower, 8 Ton That Thuyet Street, My Dinh 2 Ward, Nam Tu Liem District, Hanoi, VietnamTEL. 84-4-3937-8075 FAX. 84-4-3937-8076

#### **ホーチミンFAセンター**

 MITSUBISHI ELECTRIC VIETNAM COMPANY LIMITED Unit 01-04, 10th Floor, Vincom Center, 72 Le Thanh Ton Street, District 1, HoChi Minh City, VietnamTEL. 84-8-3910-5945 FAX. 84-8-3910-5947

#### **インド・プネFAセンター**

 MITSUBISHI ELECTRIC INDIA PVT. LTD. Pune Branch Emerald House, EL -3, J Block, M.I.D.C Bhosari, Pune - 411026, Maharashtra, India

TEL. 91-20-2710-2000 FAX. 91-20-2710-2100

#### **インド・グルガオンFAセンター**

 MITSUBISHI ELECTRIC INDIA PVT. LTD. Gurgaon Head Office 2nd Floor, Tower A & B, Cyber Greens, DLF Cyber City, DLF Phase - Ⅲ, Gurgaon - 122002 Haryana, India TEL. 91-124-463-0300 FAX. 91-124-463-0399

#### **インド・バンガロールFAセンター**

 MITSUBISHI ELECTRIC INDIA PVT. LTD. Bangalore Branch Prestige Emerald, 6th Floor, Municipal No. 2, Madras Bank Road, Bangalore - 560001, Karnataka, IndiaTEL. 91-80-4020-1600 FAX. 91-80-4020-1699

#### **インド・チェンナイFAセンター**

 MITSUBISHI ELECTRIC INDIA PVT. LTD. Chennai Branch Citilights Corporate Centre No.1, Vivekananda Road, Srinivasa Nagar, Chetpet, Chennai - 600031, Tamil Nadu, India TEL. 91-4445548772 FAX. 91-4445548773

#### **インド・アーメダバードFAセンター**

 MITSUBISHI ELECTRIC INDIA PVT. LTD. Ahmedabad Branch B/4, 3rd Floor, SAFAL Profitaire, Corporate Road, Prahaladnagar, Satellite, Ahmedabad - 380015, Gujarat, India TEL. 91-7965120063

#### **北米FAセンター**

 MITSUBISHI ELECTRIC AUTOMATION, INC. 500 Corporate Woods Parkway, Vernon Hills, IL 60061, U.S.A. TEL. 1-847-478-2334 FAX. 1-847-478-2253

#### **メキシコFAセンター**

 MITSUBISHI ELECTRIC AUTOMATION, INC. Queretaro Office Parque Tecnologico Innovacion Queretaro Lateral Carretera Estatal 431, Km 2 200, Lote 91 Modulos 1 y 2 Hacienda la Machorra, CP 76246, El Marques, Queretaro, MexicoTEL. 52-442-153-6014

#### **メキシコ・モンテレイFAセンター**

 MITSUBISHI ELECTRIC AUTOMATION, INC. Monterrey Office Plaza Mirage, Av. Gonzalitos 460 Sur, Local 28, Col. San Jeronimo, Monterrey, Nuevo Leon, C.P. 64640, MexicoTEL. 52-55-3067-7521

#### **メキシコシティ FAセンター**

MITSUBISHI ELECTRIC AUTOMATION, INC. Mexico Branch Mariano Escobedo #69, Col.Zona Industrial, Tlalnepantla Edo. Mexico, C.P.54030TEL. 52-55-3067-7511

#### **ブラジルFAセンター**

 MITSUBISHI ELECTRIC DO BRASIL COMERCIO E SERVICOS LTDA. Avenida Adelino Cardana, 293, 21 andar, Bethaville, Barueri SP, Brazil TEL. 55-11-4689-3000 FAX. 55-11-4689-3016

#### **ブラジル・ボトランチンFAセンター**

 MELCO CNC DO BRASIL COMERCIO E SERVICOS S.A. Avenida Gisele Constantino,1578, Parque Bela Vista - Votorantim-SP, Brazil TEL. 55-15-3023-9000 FAX. 55-15-3363-9911

#### **欧州FAセンター**

 MITSUBISHI ELECTRIC EUROPE B.V. Polish Branchul. Krakowska 50, 32-083 Balice, PolandTEL. 48-12-347-65-81

#### **ドイツFAセンター**

 MITSUBISHI ELECTRIC EUROPE B.V. German Branch Mitsubishi-Electric-Platz 1, 40882 Ratingen, Germany TEL. 49-2102-486-0 FAX. 49-2102-486-1120

#### **英国FAセンター**

 MITSUBISHI ELECTRIC EUROPE B.V. UK Branch Travellers Lane, Hatfield, Hertfordshire, AL10 8XB, UK. TEL. 44-1707-28-8780 FAX. 44-1707-27-8695

#### **チェコFAセンター**

 MITSUBISHI ELECTRIC EUROPE B.V. Czech BranchPekarska 621/7, 155 00 Praha 5, Czech Republic TEL. 420-255 719 200

#### **イタリアFAセンター**

 MITSUBISHI ELECTRIC EUROPE B.V. Italian Branch Centro Direzionale Colleoni - Palazzo Sirio, Viale Colleoni 7, 20864 Agrate Brianza (MB), Italy TEL. 39-039-60531 FAX. 39-039-6053-312

#### **ロシアFAセンター**

 MITSUBISHI ELECTRIC (Russia) LLC St. Petersburg Branch Piskarevsky pr. 2, bld 2, lit "Sch", BC "Benua", office 720; 195027, St. Petersburg, Russia TEL. 7-812-633-3497 FAX. 7-812-633-3499

#### **トルコFAセンター**

 MITSUBISHI ELECTRIC TURKEY A.S. Umraniye Branch Serifali Mahallesi Nutuk Sokak No:5, TR-34775 Umraniye / Istanbul, Turkey TEL. 90-216-526-3990 FAX. 90-216-526-3995

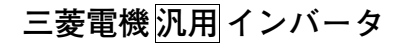

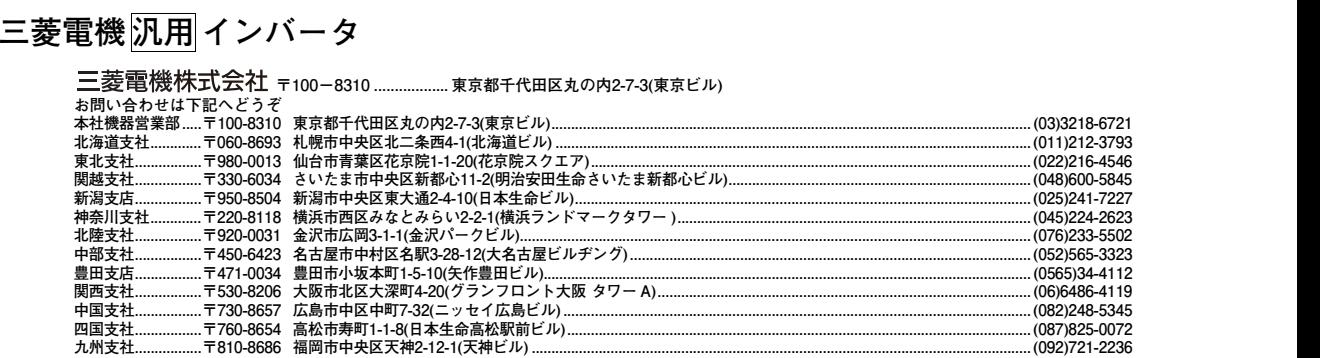

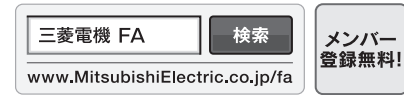

#### インターネットによる情報サービス「三菱電機FAサイト」

三菱電機FAサイトでは、製品や事例などの技術情報に加え、トレーニングスクール情報や 各種お問い合わせ窓口をご提供しています。また、メンバー登録いただくとマニュアルや CADデータ等のダウンロード、eラーニングなどの各種サービスをご利用いただけます。

### 三菱電機FA機器電話技術相談

#### **●電話技術相談窓口 受付時間※1 月曜~金曜 9:00~19:00、土曜・日曜・祝日 9:00~17:00**

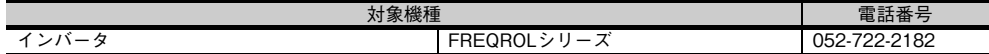

**※1:春季・夏季・年末年始の休日を除く**

**海外(FAセンター)のお問い合わせ先は裏面を参照してください。**

**Refer to the reverse side for the international FA Centers abroad.**

**[IB\(名\)-0600508-C](#page-87-1)(1802) MEE** この印刷物は、2018年2月の発行です。なお、お断りなしに仕様を変更することがありますのでご了承ください。